# *artus*® VZV L C PCR Kit Handbuch

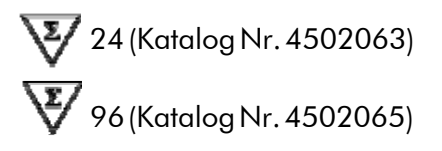

Quantitatives In-vitro-Diagnostikum

ZurVerwendung mitdem

*LightCycler*® *1.1/1.2/1.5* und *LightCycler 2.0* Instrument

Version1

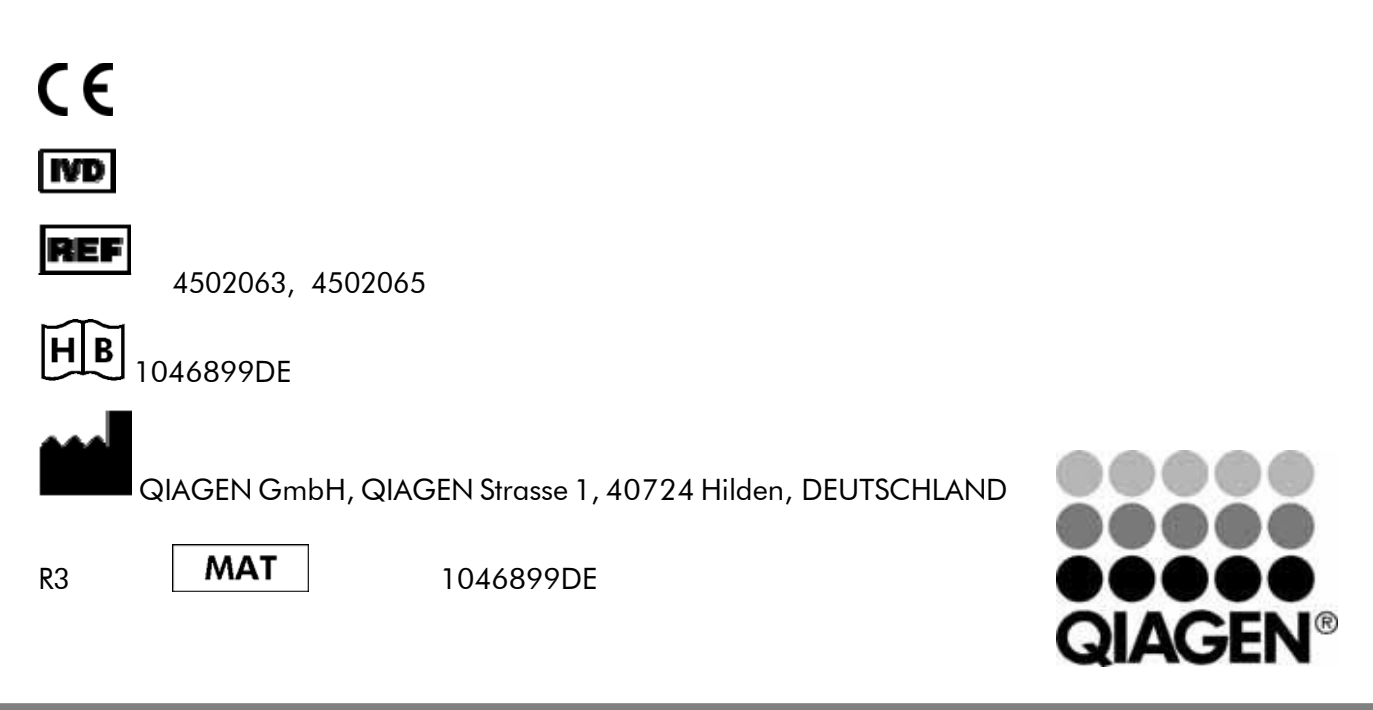

<span id="page-0-0"></span>Sample & Assay Technologies

*artus*VZV LC PCR Kit

MarkenundDisclaimer QIAGEN® , QIAamp® , *artus*® , BioRobot® EZ1® (QIAGEN Gruppe); *LightCycler*® (Roche Diagnostics).

Registrierte Namen, Warenzeichen, usw. in diesem Dokument können nicht, auch bei fehlender Kennzeichnung als solche, als gesetzlich ungeschützt betrachtet werden.

Der artus VZV LC PCR Kit, die BioRobot® EZ1® DSP Workstation und die EZ1 DSP Virus Kit und Card sind CEmarkierte diagnostische Instrumente und Kits in Übereinstimmung mit der Europäischen Richtlinie 98/79/EG über Invitro-Diagnostika.Nicht in allen Ländern erhältlich.

Die QIAamp® Kits sind für den allgemeinen Laborgebrauch. Die Produktangaben oder Produktdarstellungen sind nicht dazu vorgesehen, Informationen für die Diagnose, Prävention oder Behandlung einer Erkrankung zu liefern.

Der Erwerb der *artus* PCR Kits beinhaltet eine limitierte Lizenz für ihre Verwendung zur Durchführung des Polymerasekettenreaktion-Verfahrens (PCR) in der humanen und veterinären In-vitro-Diagnostik in Verbindung mit einem Thermocycler, dessen Einsatz bei der automatisierten Durchführung der PCR durch die up-front Lizenzgebühr abgedeckt ist, die entweder an Applied Biosystems abgeführt wird oder durch den Erwerb eines autorisierten Thermocyclers entrichtet wird. Das PCR Verfahren ist geschützt durch entsprechende nationale Schutzrechte der U.S. Patente der Nummern 5.219.727 und 5.322.770 und 5.210.015 und 5.176.995 und 6.040.166 und 6.197.563 und 5.994.056 und 6.171.785 und 5.487.972 und 5.804.375 und 5.407.800 und 5.310.652 und 5.994.056; Eigentum der F. Hoffmann-La Roche Ltd.

© 200/-2014 QIAGEN, alle Rechtevorbehalten.

# Inhaltsverzeichnis

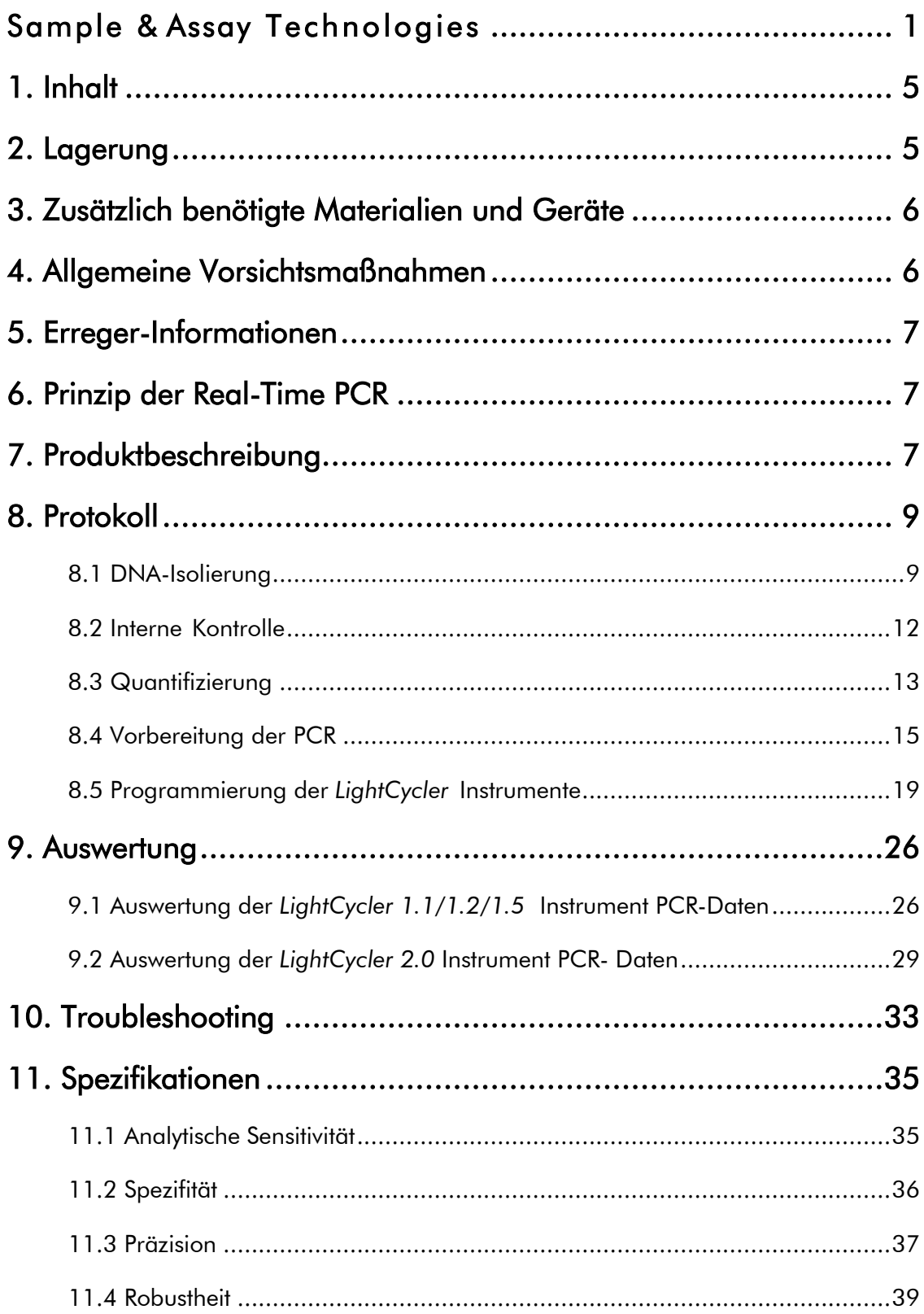

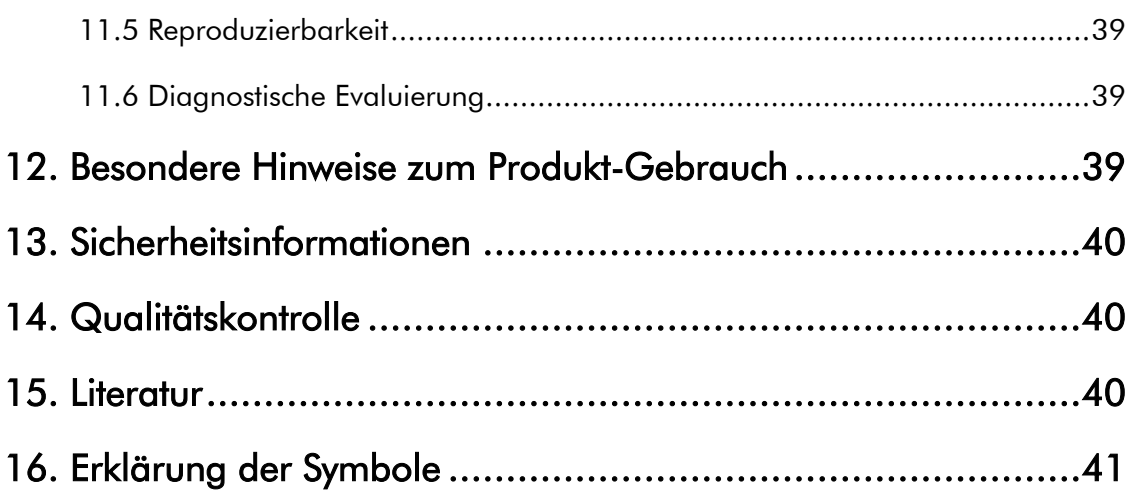

### *artus* VZV LC PCR Kit

Für die Verwendung mit dem *LightCycler 1.1/1.2/1.5* bzw. *LightCycler2.0* Instrument.

# <span id="page-4-0"></span>1. Inhalt

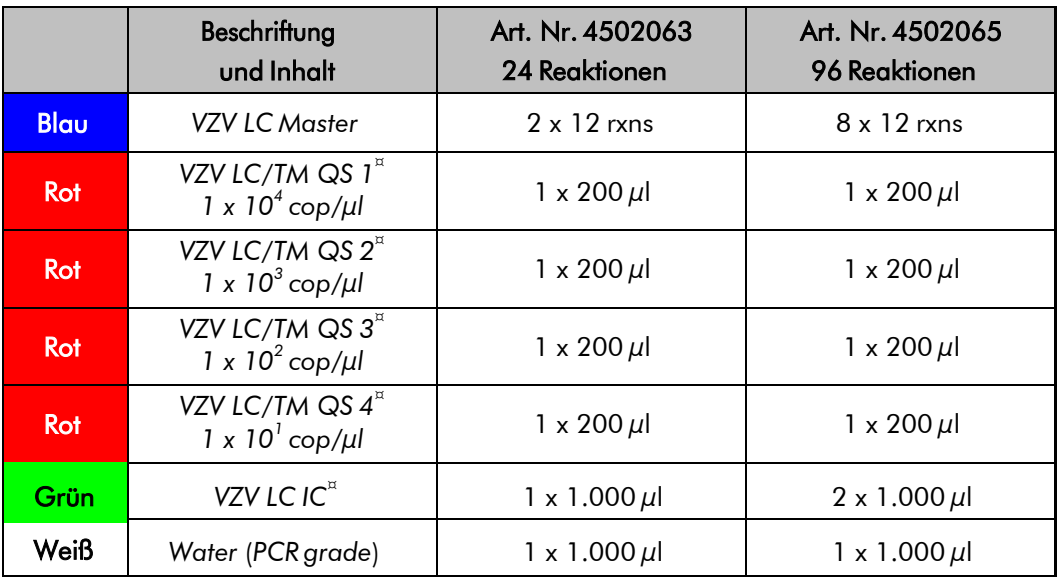

¤ *QS* = *Quantifizierungsstandard*

*IC* = *Interne Kontrolle*

# <span id="page-4-1"></span>2. Lagerung

Die Komponenten des *artus* VZV LC PCR Kits werden bei –30 °C bis –15 °C gelagert und sind bis zu dem auf dem Etikett angegebenen Datum haltbar. Wiederholtes Auftauen und Einfrieren (> 2 x) sollte vermieden werden, da dadurch die Sensitivität verringert wird. Bei unregelmäßigem Gebrauch sollten deshalb die Reagenzien aliquotiert werden. Sollte die Notwendigkeit bestehen, die Komponenten bei +4°C zu lagern, darf ein Zeitraum von fünf Stunden nicht überschritten werden.

# <span id="page-5-0"></span>3. Zusätzlich benötigte Materialien und Geräte

- Puderfreie Laborhandschuhe
- DNA-Isolierungskit (siehe 8.1 DNA-Isolierung)
- Pipetten (einstellbar)
- Sterile Pipettenspitzen mit Filter
- Vortex-Mixer
- Tischzentrifuge mit Rotor für 2 ml-Reaktionsgefäße
- *Color Compensation Set* (Roche Diagnostics, Kat.-Nr. 2 158 850) zur Erstellung einer *Crosstalk Color Compensation*-Datei für *LightCycler 1.1/1.2/1.5* bzw. *LightCycler 2.0* Instrument
- *LightCycler Multicolor Demo Set* (Kat.-Nr. 03 624 854 001) für *LightCycler 2.0*Instrument
- *LightCycler* Kapillaren (20 µl)
- *LightCycler* Cooling Block
- *LightCycler 1.1/1.2/1.5* (Software Version 3.5) bzw. *LightCycler 2.0* (Software Version 4.0) Instrument
- *LightCycler* Capping Tool

# <span id="page-5-1"></span>4. Allgemeine Vorsichtsmaßnahmen

Folgendes sollte vom Anwender immer beachtet werden:

- Sterile Pipettenspitzen mit Filter verwenden.
- Positivmaterial (Proben, Kontrollen, Amplifikate) räumlich getrennt von den übrigen Reagenzien lagern, aufreinigen und zur Reaktion zusetzen.
- Alle Komponenten vor Testbeginn vollständig bei Raumtemperatur auftauen.
- Anschließend die Komponenten gründlich durchmischen und kurz zentrifugieren.
- Zügig auf Eis oder im *LightCycler* Cooling Block arbeiten.

# <span id="page-6-0"></span>5. Erreger-Informationen

Die Übertragung des Varizella-Zoster-Virus (VZV) erfolgt von Mensch zu Mensch als Tröpfcheninfektion oder durch direkten Kontakt. Die Infektion mit VZV führt zu leichtem Fieber und mäßig beeinträchtigtem Allgemeinbefinden. Charakteristisch für die Erkrankung ist das polymorphe Exanthem mit Papeln, Bläschen und Krusten verbunden mit starkem Juckreiz (Windpocken). Schwere Verläufe der VZV-Infektion werden häufig bei immunsupprimierten Patienten beobachtet mit Pneumonien und Enzephalitiden als bedrohliche Komplikation. Nach der akuten Infektion persistieren die Erreger in den sensorischen Spinalganglien und in den Ganglien der Hirnnerven. Bei Nachlassen der Immunität kann es dann zu Exazerbationen kommen (z. B. Lippenherpes, Gürtelrose).

# <span id="page-6-1"></span>6. Prinzip der Real-Time PCR

Bei der Diagnostik mittels Polymerase-Kettenreaktion (PCR) werden spezifische Bereiche aus dem Erregergenom amplifiziert. Die Detektion findet bei der Real-Time PCR mit Hilfe von Fluoreszenzfarbstoffen statt. Diese sind in der Regel an Oligonukleotid-Sonden gekoppelt, die spezifisch an das PCR-Amplifikat binden. Die Detektion der Fluoreszenzintensitäten im Verlauf der Real-Time PCR ermöglicht den Nachweis und die Quantifizierung der Produkte, ohne die Probenröhrchen nach der PCR wieder öffnen zu müssen (Mackay,2004).

# <span id="page-6-2"></span>7. Produktbeschreibung

Der *artus* VZV LC PCR Kit ist ein gebrauchsfertiges System für den Nachweis von VZV-DNA durch die Polymerase-Kettenreaktion (PCR) im *LightCycler* Instrument. Der *VZV LC Master* beinhaltet Reagenzien und Enzyme für die spezifische Amplifikation eines 82 bp langen Abschnitts des VZV*-*Genoms sowie für die unmittelbare Detektion des Amplifikats mit dem *LightCycler 1.1/1.2/1.5* bzw. *LightCycler 2.0* Instrument. Daneben enthält der

*artus* VZV LC PCR Kit zum Nachweis einer möglichen PCR-Inhibition ein zweites heterologes Amplifikationssystem.

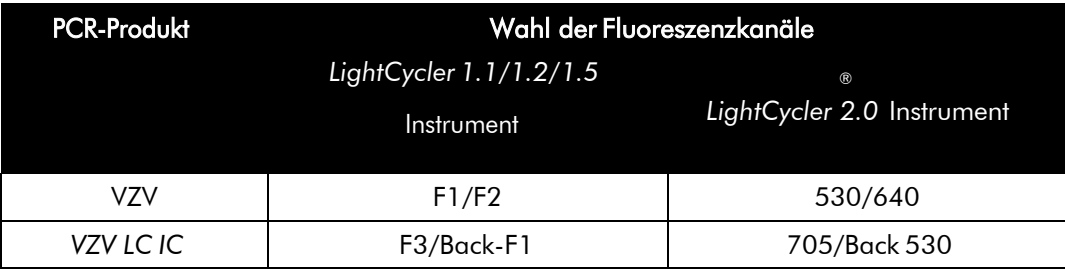

Die Amplifikation und Detektion dieser *Internen Kontrolle* (*IC*) setzt die Nachweisgrenze der analytischen VZV-PCR (siehe 11.1 Analytische Sensitivität) nicht herab. Es werden externe Positivkontrollen (*VZV LC/TM QS 1 - 4*) mitgeliefert, mit deren Hilfe eine Bestimmung der Erregerlast vorgenommen werden kann. Dazu lesen Sie bitte den Absatz

#### 8.3 Quantifizierung.

Beachte: Das Temperaturprofil zur Detektion von VZV-DNA mit Hilfe des *artus*  VZV LC PCR Kits entspricht dem des *artus* HSV-1/2 LC PCR Kits, des *artus*  EBV LC PCR Kits und dem des *artus* CMV LC PCR Kits. Demzufolge können die PCR-Reaktionen für diese *artus*-Systeme in einem Lauf durchgeführt und analysiert werden. Beachten Sie dabei die speziellen Hinweise zur Auswertung unter 8.3 Quantifizierung und unter

#### 0. Auswertung.

# <span id="page-8-0"></span>8. Protokoll

### <span id="page-8-1"></span>8.1 DNA-Isolierung

DNA-Isolierungskits werden von verschiedenen Herstellern angeboten. In Abhängigkeit vom Protokoll des gewählten Herstellers setzen Sie die angegebene Probenmenge in die Aufreinigung ein und führen die DNA-Isolierung entsprechend der Vorschrift durch. Folgende Isolierungskits werden empfohlen:

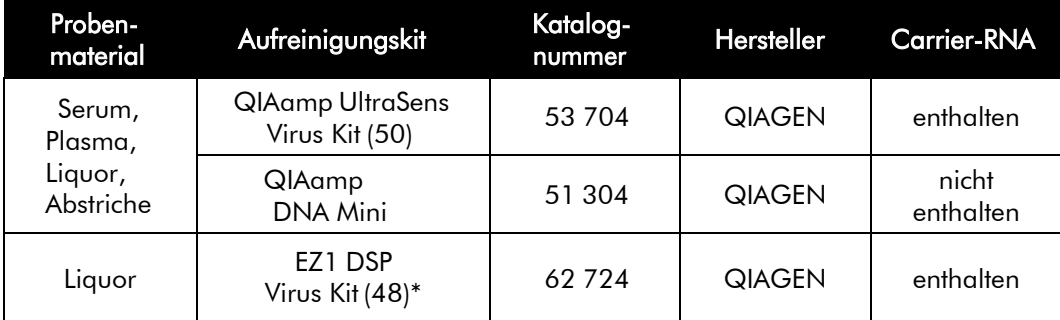

\*Zur Verwendung in Kombination mit der BioRobot EZ1 DSP Workstation (Kat. Nr. 9001360) und der EZ1 DSP Virus Card (Kat. Nr. 9017707)

### Wichtige Hinweise für die Verwendung des QIAamp UltraSens Virus Kits und des QIAamp DNA Mini Kits:

- Der Einsatz von Carrier-RNA ist für die Effizienz der Aufreinigung und damit für die DNA-/RNA-Ausbeute von entscheidender Bedeutung. Falls der verwendete Isolierungskit keine Carrier-RNA enthalten sollte, beachten Sie bitte, dass bei der Aufreinigung von Nukleinsäuren aus zellfreien Körperflüssigkeiten bzw. Materialien mit geringem DNA-/RNA-Gehalt (z. B. Liquor) die Zugabe von Carrier-RNA (RNA-Homopolymer Poly(A), Amersham Biosciences, Kat.-Nr. 27-4110-01) dringend empfohlen wird. Bitte gehen Sie dann wie folgt vor:
	- a) Resuspendieren Sie hierzu die lyophilisierte Carrier-RNA im Elutionspuffer (nicht im Lysispuffer) des Isolierungskits (z. B. AE-Puffer des QIAamp DNA Mini Kits) und stellen Sie eine Verdünnung mit einer Konzentration von 1 µg/µl her. Portionieren Sie diese Carrier-RNA-Lösung auf eine Ihren Anforderungen entsprechende Anzahl von Aliquots, die bei -20°C gelagert werden

müssen. Vermeiden Sie das wiederholte Auftauen (> 2 x) eines Carrier-RNA-Aliquots.

b) Pro Aufreinigung sollte 1  $\mu$ g Carrier-RNA pro 100  $\mu$ l Lysispuffer eingesetzt werden. Sieht das Extraktionsprotokoll beispielsweise 200 µl Lysispuffer pro aufzureinigende Probe vor, dann setzen Sie 2  $\mu$ l der Carrier-RNA (1 µg/µl) direkt in den Lysispuffer ein. Vor Beginn jeder Aufreinigung muss ein Gemisch aus Lysispuffer und Carrier- RNA (und ggf. *Interner Kontrolle*, siehe 8.2 Interne Kontrolle) gemäß folgendem Pipettierschema frisch hergestellt werden.

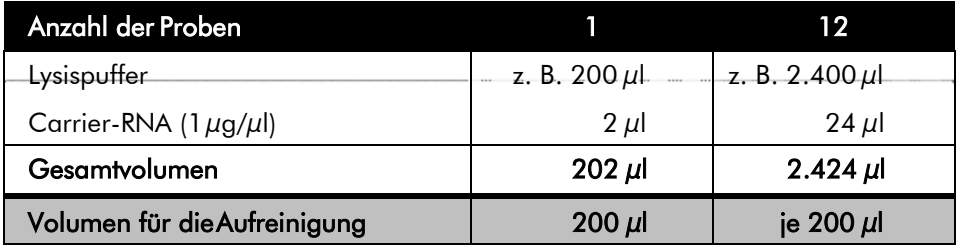

- c) Setzen Sie das frisch hergestellte Gemisch aus Lysispuffer und Carrier-RNA sofort für die Aufreinigung ein. Eine Lagerung des Gemisches ist nicht möglich.
- Der Einsatz von Carrier-RNA ist für die Effizienz der Aufreinigung und damit für die DNA-/RNA-Ausbeute von entscheidender Bedeutung. Um eine höhere Stabilität der im QIAamp UltraSens Virus Kit mitgelieferten Carrier-RNA zu erzielen, empfehlen wir folgendes von den Angaben im Handbuch des Isolierungskits abweichendes Vorgehen:
	- a. Resuspendieren Sie die lyophilisierte Carrier-RNA vor Erstbenutzung des Isolierungskits in 310  $\mu$ l des im Kit enthaltenen Elutionspuffers (Endkonzentration 1  $\mu$ g/ $\mu$ l, keinen Lysispuffer verwenden) und portionieren Sie diese Carrier-RNA-Lösung auf eine Ihren Anforderungen entsprechende Anzahl von Aliquots, die bei -20°C gelagert werden müssen. Vermeiden Sie das wiederholte Auftauen (> 2 x) eines Carrier-RNA-Aliquots.
	- b. Vor Beginn jeder Aufreinigung muss ein Gemisch aus Lysispuffer und Carrier-RNA (und ggf. *Interner Kontrolle*, siehe **8.2** Interne Kontrolle) gemäß folgendem Pipettierschema frisch

hergestellt werden.

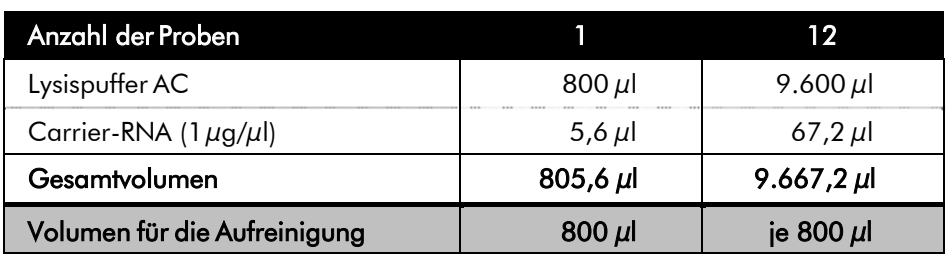

- c. Setzen Sie das frisch hergestellte Gemisch aus Lysispuffer und Carrier-RNA sofort für die Aufreinigung ein. Eine Lagerung des Gemisches ist nicht möglich.
- Es wird empfohlen, für die Elution der DNA 50  $\mu$ l Elutionspuffer zu verwenden, um eine maximale Sensitivität des *artus* VZV LC PCR Kit zu erlangen.
- Durch die Benutzung des QIAamp UltraSens Virus Kits kann eine Aufkonzentrierung der Probe erzielt werden. Sollte es sich bei Ihrem Probenmaterial nicht um Serum oder Plasma handeln, so geben Sie bitte mindestens 50 % (v/v) negatives Humanplasma zurProbe.
- Bei Aufreinigungen, die Ethanol-haltige Waschpuffer benutzen, stellen Sie unbedingt sicher, dass vor der Elution ein zusätzlicher Zentrifugationsschritt (drei Minuten, 13.000 Upm) zur Beseitigung von Ethanol-Rückständen durchgeführt wird. Dies verhindert mögliche PCR-Inhibitionen.
- Der *artus* VZV LC PCR Kit ist nicht geeignet für Aufreinigungs-verfahren, die auf der Grundlage von Phenol arbeiten.

#### Wichtiger Hinweis für die Verwendung des EZ1 DSP Virus Kits:

Der Einsatz von Carrier-RNA ist für die Effizienz der Aufreinigung und damit für die DNA-/RNA-Ausbeute von entscheidender Bedeutung. Geben Sie deshalb bitte zu jeder Aufreinigung die erforderliche Menge an Carrier RNA hinzu und halten Sie sich dabei an die Anweisungen im *EZ1 DSP Virus Kit Handbuch*.

Wichtig: Die *Interne Kontrolle* des *artus* VZV LC PCR Kits kann direkt in die Aufreinigung eingesetzt werden (siehe 8.2 Interne Kontrolle).

### <span id="page-11-0"></span>8.2 Interne Kontrolle

Es wird eine *Interne Kontrolle* (*VZV LC IC*) mitgeliefert. Mit dieser haben Sie die Möglichkeit, sowohl die Aufreinigung der DNA als auch eine mögliche Inhibition der PCR zu kontrollieren (siehe Abb. 1). ). Bei der Verwendung des EZ1 DSP Virus Kits muss die *Interne Kontrolle* gemäß den Angaben im *EZ1 DSP Virus Kit Handbuch* eingesetzt werden. Beim QIAamp UltraSens Virus Kit oder dem QIAamp DNA Mini Kit geben Sie die *Interne Kontrolle* in einem Verhältnis von 0,1  $\mu$ l pro 1  $\mu$ l Elutionsvolumen zur Aufreinigung hinzu. Verwenden Sie beispielsweise den QIAamp DNA Mini Kit und eluieren die DNA in 50 µl AE-Puffer, dann setzen Sie bitte 5 µl der *Internen Kontrolle* ein. Die Menge der eingesetzten *Internen Kontrolle* ist nur abhängig vom Elutionsvolumen. Die *Interne Kontrolle* und Carrier-RNA (siehe

8.1 DNA-Isolierung) dürfen nur zugesetzt werden zum

- Gemisch aus Lysispuffer und Probenmaterial oder
- direkt zum Lysispuffer.

Die *Interne Kontrolle* darf nicht direkt zum Probenmaterial gegeben werden. Bei Zugabe zum Lysispuffer ist zu beachten, dass das Gemisch aus *Interner Kontrolle* und Lysispuffer/Carrier-RNA frisch angesetzt werden muss und sofort einzusetzen ist (Lagerung des Gemischs bei Raumtemperatur oder im Kühlschrank kann bereits nach wenigen Stunden zum Ausfall der *Internen Kontrolle* und zu einer Verminderung der Aufreinigungseffizienz führen). Pipettieren Sie die *Interne Kontrolle* und die Carrier-RNA nicht direkt zum Probenmaterial.

Optional kann die *Interne Kontrolle* ausschließlich zur Kontrolle einer möglichen PCR-Inhibition verwendet werden (siehe Abb. 2). Hierfür gebenSie pro Ansatz 0,5 µl der *Internen Kontrolle* direkt zu 15 µl *VZV LC Master*hinzu. Verwenden Sie für jede PCR-Reaktion 15  $\mu$ l des so hergestellten Master Mixes und fügen Sie anschließend 5  $\mu$ l der aufgereinigten Probe

<sup>\*</sup> Die durch die Zugabe der *Internen Kontrolle* bedingte Volumenerhöhung wird beim Ansetzen der PCR-Reaktion vernachlässigt. Die Sensitivität des Nachweissystems wird nicht beeinträchtigt.

hinzu. Sollten Sie einen Lauf für mehrere Proben ansetzen, so erhöhen Sie die benötigten Mengen des *VZV LC Masters* und der *Internen Kontrolle* entsprechend der Probenzahl (siehe 8.4 Vorbereitung der PCR).

Die *artus* HSV-1/2 LC PCR Kits und die *artus* VZV LC PCR Kits beinhalten eine identische *Interne Kontrolle* (*IC*). Auch die *artus* EBV LC PCR Kits und die *artus* CMV LC PCR Kits beinhalten eine identische *Interne Kontrolle*.

## <span id="page-12-0"></span>8.3 Quantifizierung

Die mitgelieferten *Quantifizierungsstandards* (*VZV LC/TM QS 1 - 4*) werden wie eine bereits aufgereinigte Probe behandelt und im gleichen Volumen eingesetzt (5 µl). Um im *LightCycler* Instrument eine Standardkurve zu erstellen, setzen Sie bitte alle vier mitgelieferten *Quantifizierungsstandards* wie folgt ein:

#### *LightCycler 1.1/1.2/1.5* Instrument

Definieren Sie die *VZV LC/TM QS 1 - 4* in dem *Sample Loading Screen* als Standards und geben Sie die angegebenen Konzentrationen ein (siehe *LightCycler Operator's Manual*, Version 3.5, Chapter B, 2.4. Sample Data Entry).

#### *LightCycler 2.0* Instrument

Zur Definition der Standards aktivieren Sie bitte in der Menüleiste des Fensters *Samples* die Funktion *Analysis Type* und wählen *Absolute Quantification* aus. Nun können die *VZV LC/TM QS 1* - *4* als Standards definiert und die entsprechenden Konzentrationen eingegeben werden (siehe *LightCycler Operator's Manual*, Version 4.0, Chapter 2.2 Entering Sample Information). Achten Sie darauf, dass die Funktion *Enable Controls* nicht aktiviert ist, da dies andernfalls zu Einschränkungen in der Auswahl der Analyse-Optionen bei der Datenauswertung führt (siehe 9.2 Auswertung der *LightCycler 2.0* Instrument PCR-Daten).

# Auch für nachfolgende Quantifizierungen kann diese Standardkurve verwendet werden, wenn mindestens ein Standard einer definierten Konzentration während des aktuellen Laufs mitgeführt wird. Dafür ist es

erforderlich, die zuvor erstellte Standardkurve zu importieren (siehe *LightCycler Operator's Manual*, Version 3.5, Chapter B, 4.2.5. Quantification with an External Standard Curve bzw. Version 4.0, Chapter 4.2.2 Saving a Standard Curve). Bei dieser Form der Quantifizierung muss jedoch berücksichtigt werden, dass es infolge der Variabilität zwischen den PCR-Läufen zu Abweichungen im Ergebnis kommen kann.

Sollten Sie mehr als ein Herpes-*artus*-System in Ihren Lauf integriert haben, so achten Sie bitte darauf, diese mit den zugehörigen *Quantifizierungsstandards* getrennt voneinander zu analysieren.

Beachte: Die *Quantifizierungsstandards* sind definiert als Kopien/µl. Zur Umrechnung der anhand der Standardkurve ermittelten Werte in Kopien/ml Probenmaterial ist folgende Formel anzuwenden:

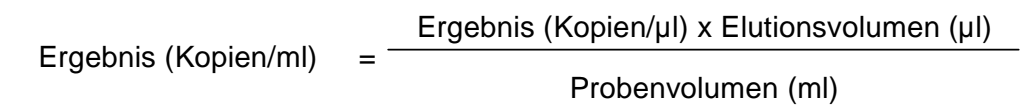

Bitte beachten Sie, dass grundsätzlich das ursprüngliche Probenvolumen in die o. g. Formel einzusetzen ist. Das ist zu berücksichtigen, wenn das Probenvolumen vor der Nukleinsäure-Aufreinigung verändert worden ist (z. B. Einengung durch Zentrifugation oder Erhöhung durch Auffüllen auf das für die AufreinigunggeforderteVolumen).

Wichtig: Zur Vereinfachung der quantitativen Auswertung von *artus*- Systemen am *LightCycler 1.1/1.2/1.5* bzw. *LightCycler 2.0* Instrument gibt es unter www.aiagen.com/Products/ByLabFocus/MDX einen Leitfaden (Technical Note zur Quantifizierung am *LightCycler 1.1/1.2/1.5* bzw. *LightCycler 2.0*  Instrument).

### <span id="page-14-0"></span>8.4 Vorbereitung der PCR

Stellen Sie sicher, dass der Cooling Block mit den darin enthaltenen Adaptern (Zubehör *des LightCycler* Instruments) auf etwa +4°C vorgekühlt ist. Setzen Sie die für die geplanten Reaktionen erforderliche Anzahl *LightCycler* Kapillaren in die Adapter des Cooling Blocks. Beachten Sie dabei, dass pro PCR-Lauf mindestens ein *Quantifizierungsstandard* sowie eine Negativkontrolle (*Water*, *PCR grade*) mitgeführt werden. Zur Erstellung einer Standardkurve nutzen Sie pro PCR-Lauf bitte alle mitgelieferten *Quantifizierungsstandards* (*VZV LC/TM QS 1 - 4*). Alle Reagenzien sollten vor Testbeginn vollständig bei Raumtemperatur aufgetaut, gut durchmischt (mehrfaches Auf- und Abpipettieren oder kurzes Vortexen) undanschließend anzentrifugiert werden.

Wollen Sie mit der *Internen Kontrolle* sowohl die Aufreinigung der DNA als auch eine mögliche Inhibition der PCR kontrollieren, so muss zuvor die *Interne Kontrolle* zur Aufreinigung zugegeben werden (siehe 8.2 Interne Kontrolle). Verwenden Sie in diesem Fall folgendes Pipettierschema (siehe auch schematische Übersicht in Abb. 1):

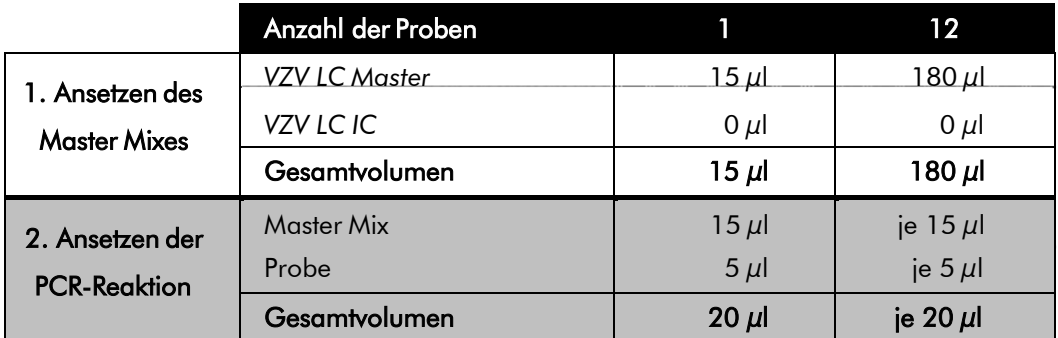

Wollen Sie die *Interne Kontrolle* ausschließlich zur Kontrolle einer PCR-Inhibition einsetzen, so muss sie direkt zum *VZV LC Master* zugesetzt werden. In diesem Fall verwenden sie folgendes Pipettierschema (siehe auch schematische Übersicht in Abb. 2):

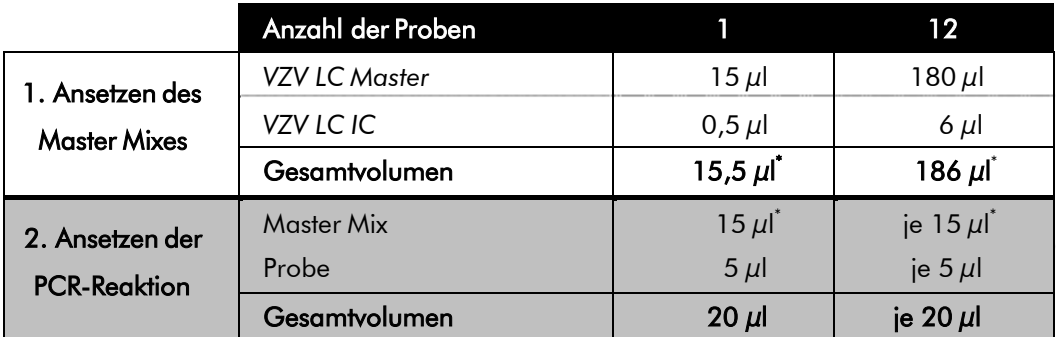

Pipettieren Sie in das Plastikreservoir jeder Kapillare 15 µl des Master Mixes. Anschließend geben Sie 5  $\mu$ l des Eluats aus der DNA-Isolierung hinzu. Entsprechend müssen als Positivkontrolle 5  $\mu$ l von mindestens einem der *Quantifizierungsstandards* (*VZV LC/TM QS 1 - 4*) und als Negativkontrolle 5 µl Wasser (*Water*, *PCR grade*) eingesetzt werden. Verschließen Sie die Kapillaren. Um den Ansatz aus dem Plastikreservoir in die Kapillare zu überführen, zentrifugieren Sie die Adapter mit den darin enthaltenen Kapillaren in einer Tischzentrifuge für zehn Sekunden bei maximal 400 x g (2.000 Upm).

<sup>\*</sup> Die durch die Zugabe der *Internen Kontrolle* bedingte Volumenerhöhung wird beim Ansetzen der PCR-Reaktion vernachlässigt. Die Sensitivität des Nachweissystems wird nicht beeinträchtigt.

#### Zugabe der *Internen Kontrolle* zur Aufreinigung

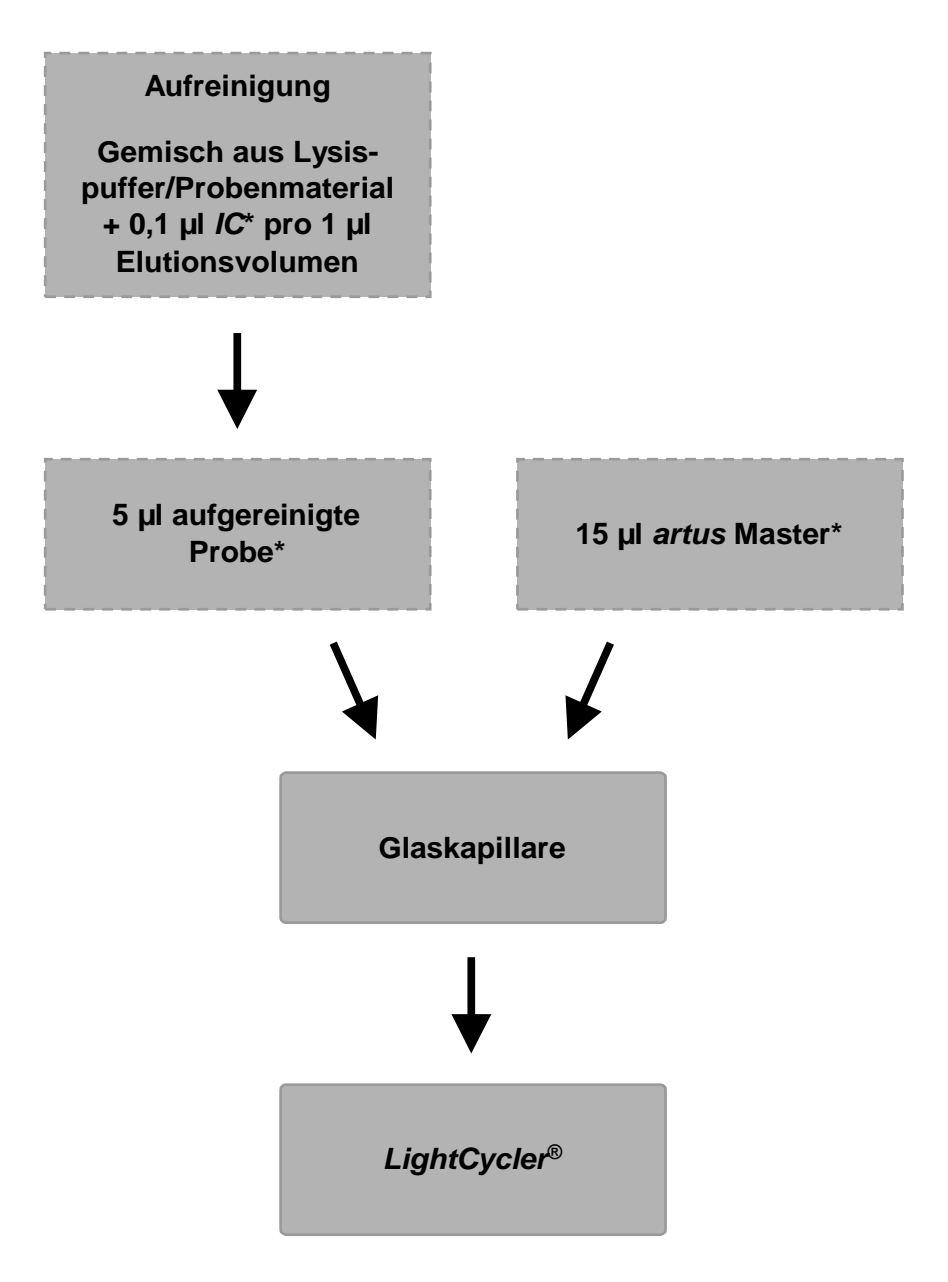

Abb. 1: Schematischer Arbeitsablauf zur Kontrolle von Aufreinigung und PCR-Inhibition.

> \*<br>"Bei jedem Pipettierschritt ist <u>unbedingt </u>darauf zu achten, dass die zu verwendenden Lösungen vollständig aufgetaut, gut durchmischt und kurz zentrifugiert sind.

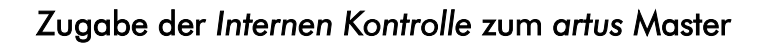

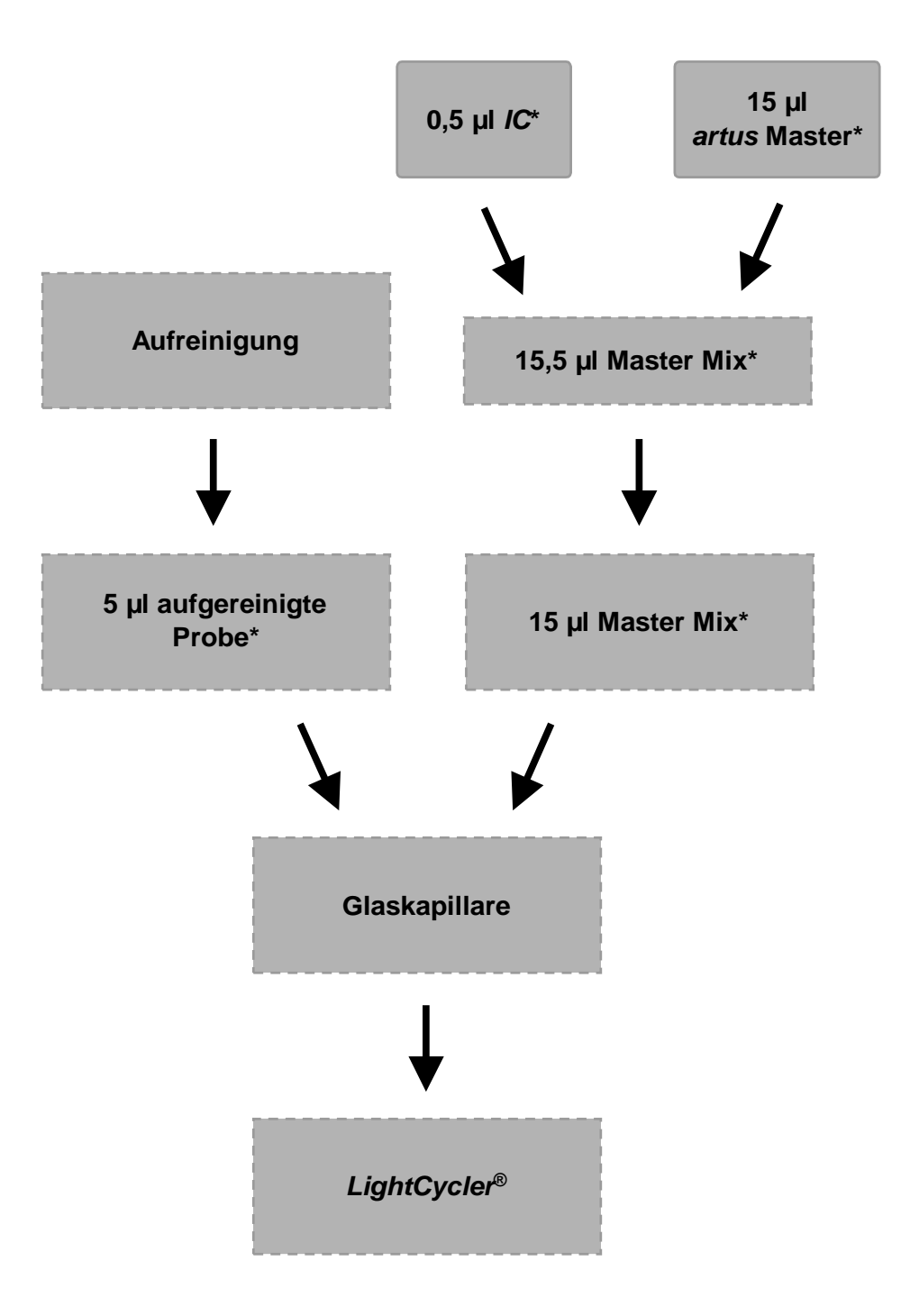

Abb. 2: Schematischer Arbeitsablauf zur Kontrolle der PCR-Inhibition.

\*<br>"Bei jedem Pipettierschritt ist <u>unbedingt </u>darauf zu achten, dass die zu verwendenden Lösungen vollständig aufgetaut, gut durchmischt und kurz zentrifugiert sind.

### <span id="page-18-0"></span>8.5 Programmierung der *LightCycler* Instrumente 8.5.1 Programmierung des *LightCycler 1.1/1.2/1.5* Instruments

Zur Detektion der VZV-DNA erstellen Sie auf Ihrem *LightCycler 1.1/1.2/1.5* Instrument ein Temperaturprofil gemäß den folgenden fünf Arbeitsschritten(siehe Abb.  $3 - 7$ ).

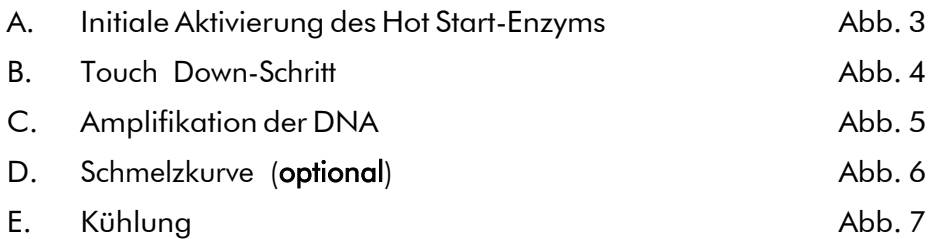

Beachten Sie insbesondere die Einstellungen für *Analysis Mode*, *Cycle Program Data* und *Temperature Targets*. In den Abbildungen sind diese Einstellungen durch schwarze Rahmen hervorgehoben. Hinweise zur Programmierung des *LightCycler 1.1/1.2/1.5* Instruments finden Sie im *LightCycler Operator's Manual*. Die Erstellung des Schrittes D. Schmelzkurve ist optional. Sie wird ausschließlich für die Differenzierung zwischen HSV-1 und HSV-2 bei gleichzeitigem Einsatz des *artus* HSV-1/2 LC PCR Kits benötigt.

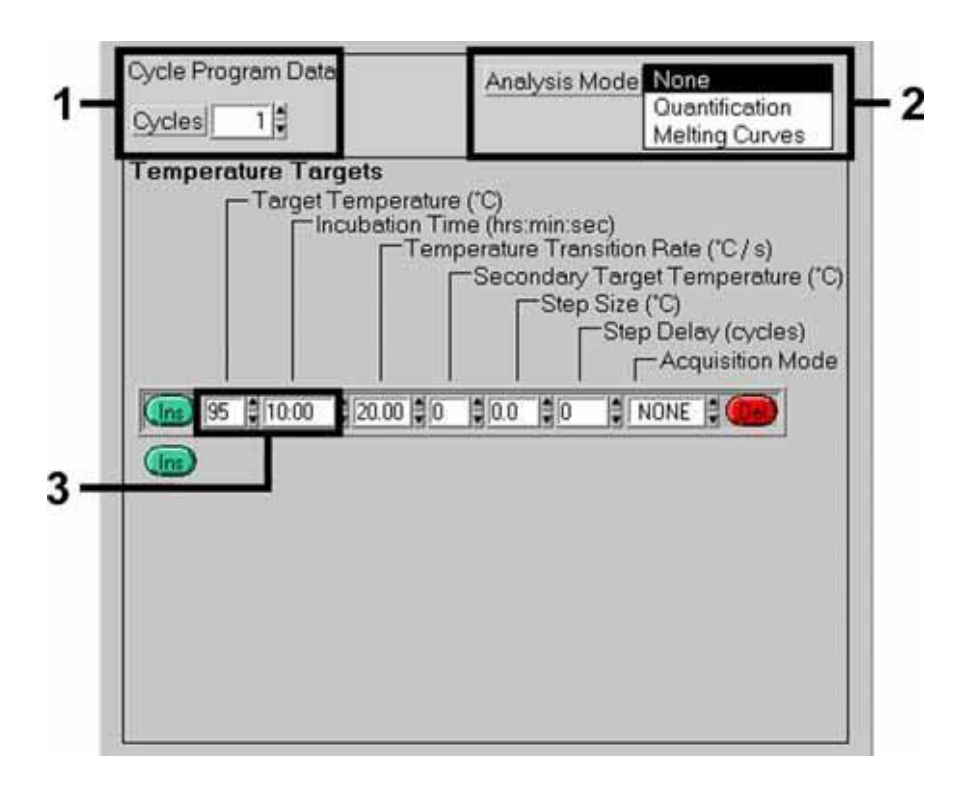

Abb. 3: Initiale Aktivierung des Hot Start-Enzyms.

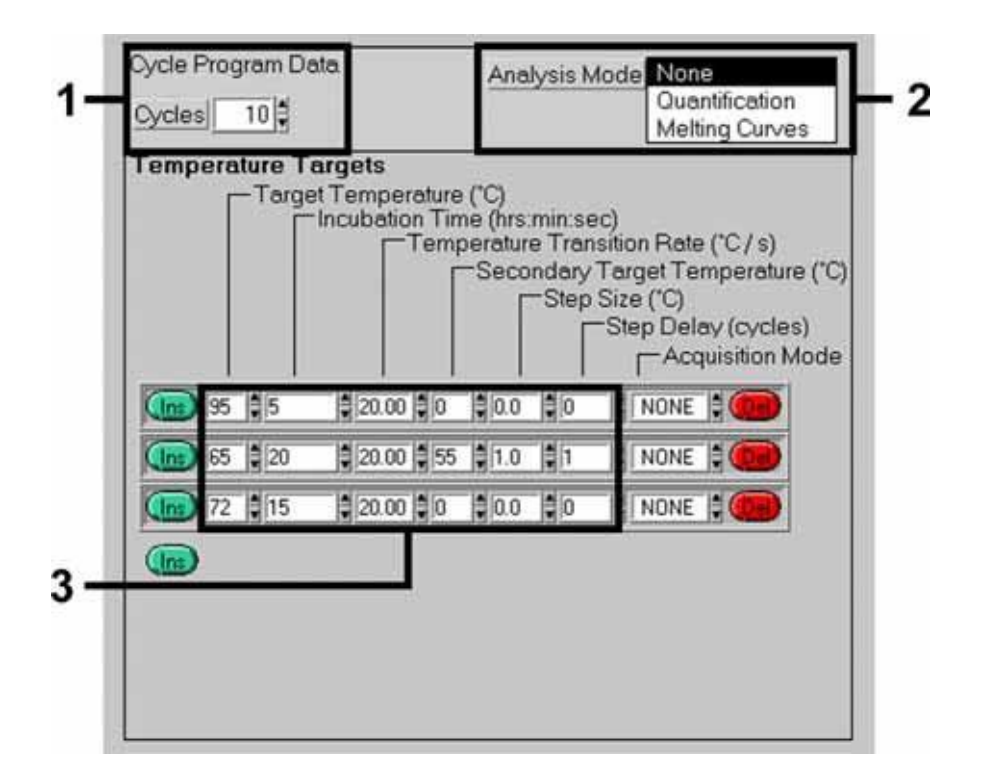

Abb. 4: Touch Down-Schritt.

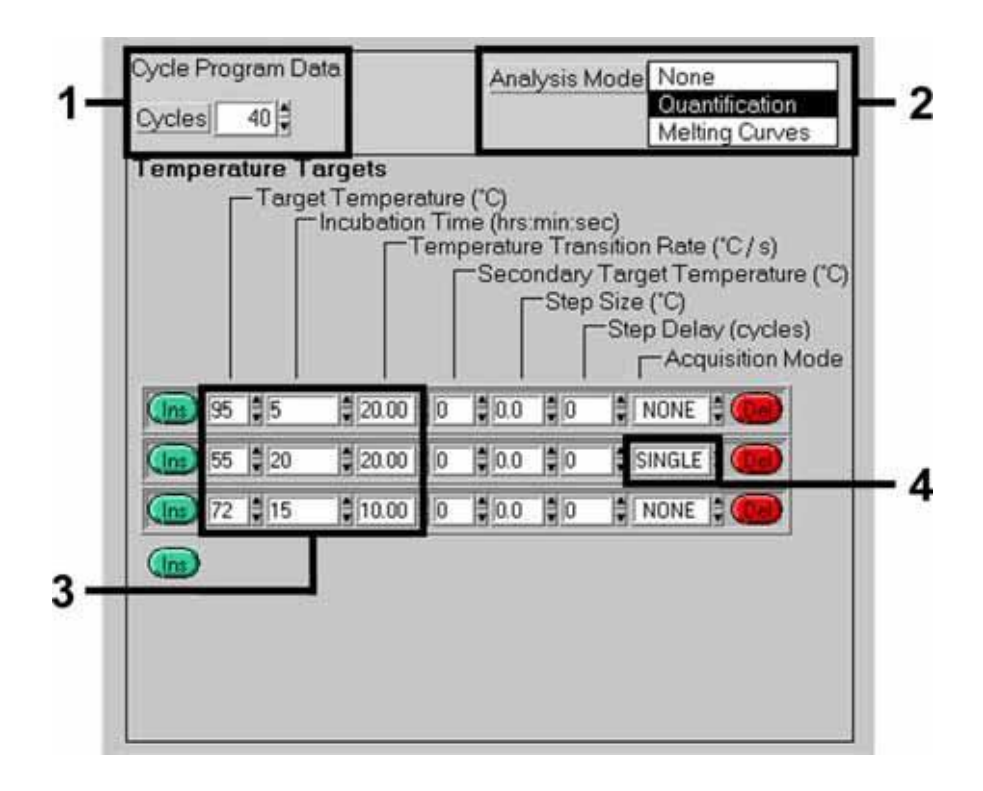

Abb. 5: Amplifikation der DNA.

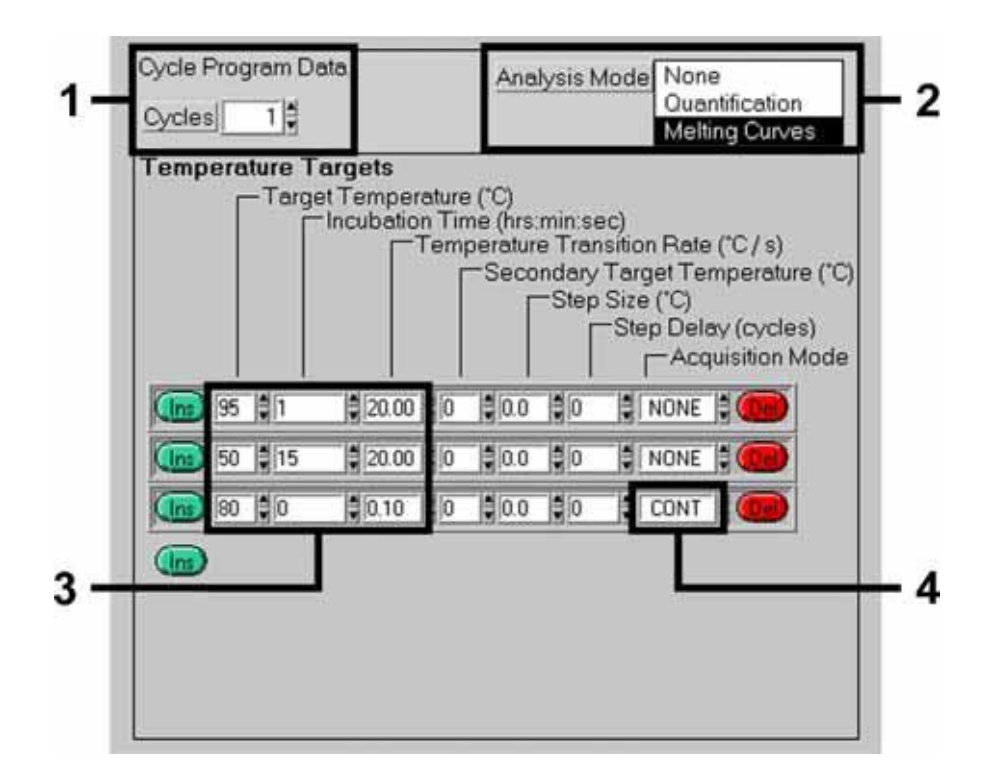

Abb. 6: Schmelzkurve.

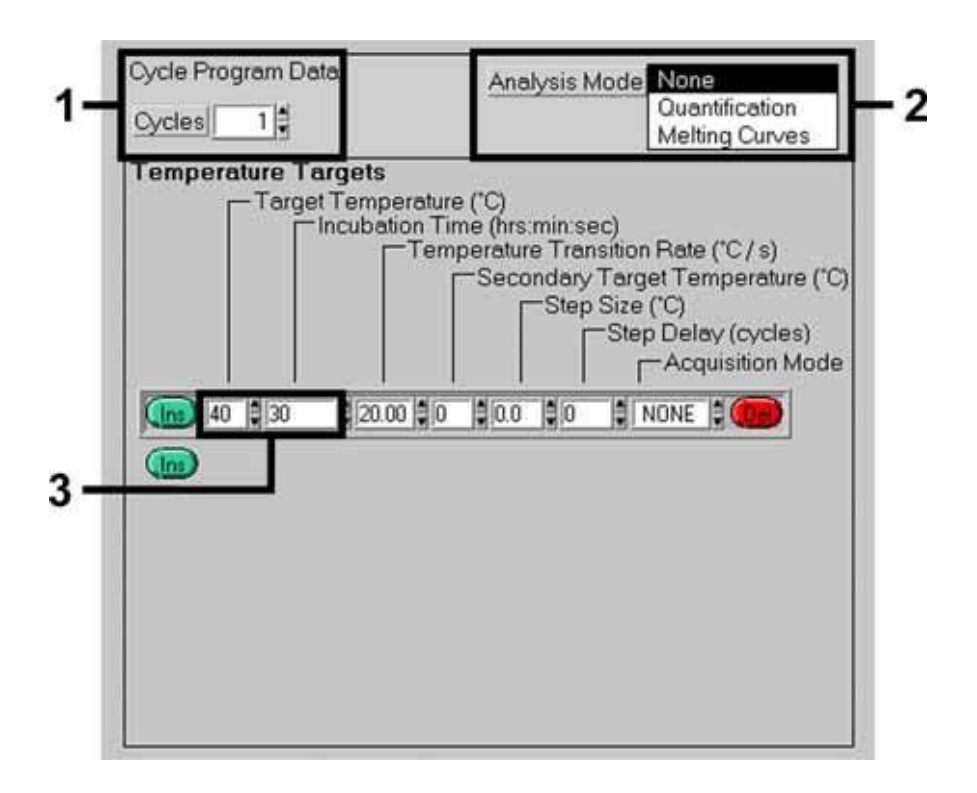

Abb. 7: Kühlung.

#### 8.5.2 Programmierung des *LightCycler 2.0* Instruments

Zur Programmierung eines PCR-Laufs mit dem *LightCycler 2.0* Instrument aktivieren Sie bitte in der Menüleiste die Option *New* und wählen dann *LightCyclerExperiment*aus.

Anschließend können Sie zur Detektion der VZV-DNA auf Ihrem *LightCycler 2.0* Instrument ein Temperaturprofil erstellen, das sich aus den folgenden fünf Programmschritten zusammensetzt (siehe Tabelle 1).

- A. Initiale Aktivierung des Hot Start-Enzyms
- B. Touch Down-Schritt
- C. Amplifikation der DNA
- D. Schmelzkurve (optional)
- E. Kühlung

Die Erstellung des Schrittes D. Schmelzkurve ist optional. Sie wird ausschließlich für die Differenzierung zwischen HSV-1 und HSV-2 bei gleichzeitigem Einsatz des *artus* HSV-1/2 LC PCR Kits benötigt.

Achten Sie bitte darauf, dass Sie zunächst die Anzahl der für diesen PCR-Lauf vorbereiteten Kapillaren (*Max. Seek Pos.*) eingeben (siehe Abb. 8).

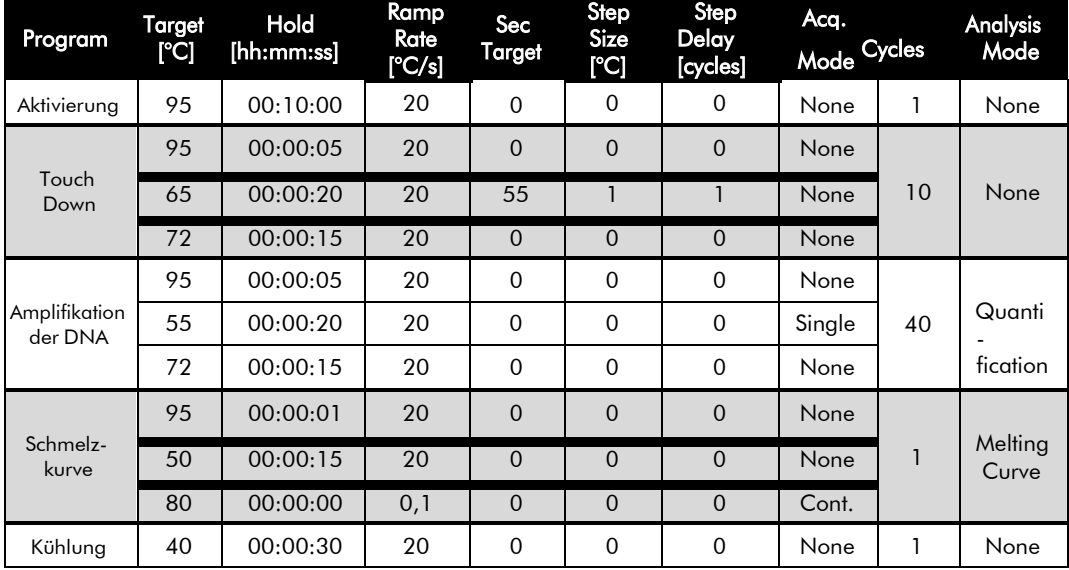

Tabelle 1: Erstellung des Temperaturprofils.

Zur Eingabe der Proben-Spezifikationen aktivieren Sie bitte die Schaltfläche *Samples*.

- Geben Sie zunächst im Fenster *Capillary View* die Gesamtzahl der für den PCR-Lauf vorgesehenen PCR-Ansätze ein (*Sample Count*).
- Anschließend können Sie den Proben Namen unter *Sample Name* zuordnen.
- Wählen Sie ferner unter *Selected Channels* die Fluoreszenzkanäle 530 zur Detektion der analytischen VZV PCR und 705 für den Nachweis der PCR der *Internen Kontrolle* aus.
- Zur Definition der Standards und für die Zuordnung der entsprechenden Konzentrationen wählen Sie bitte unter *Analysis Type* die Option *Absolute Quantification* aus (siehe 8.3 Quantifizierung).
- Achten Sie darauf, dass die Funktion *Enable Controls* nicht aktiviert ist, da dies andernfalls zu Einschränkungen in der Auswahl der Analyse-Optionen bei der Datenauswertung führt (*Fit Points*-Modus steht sonst nicht zur Verfügung, siehe 9.2 Auswertung der *LightCycler*® *2.0*  Instrument PCR-Daten). Unter *Target Name* können Sie den ausgewählten Fluoreszenzkanälen 530 und 705 die darin nachzuweisenden Zielsequenzen (VZV bzw. *Interne Kontrolle*) zuordnen. Das Ausfüllen der Spalte *Target Name* kann mit der Funktion *Auto Copy...*

erleichtert werden. Die Definition des *Target Name* dient der besseren Übersicht, ist für die Datenanalyse allerdings nicht zwingend erforderlich.

- Zur Erstellung einer Standardkurve bei der Datenanalyse müssen die *Quantifizierungsstandards* mit den entsprechenden Konzentrationen definiert werden. Dazu wählen Sie bitte *Standard* unter *Sample Type* aus und geben Sie die entsprechende Konzentration unter *Concentration* ein.
- Das programmierte Temperaturprofil kann auf der Festplatte des Computers gesichert werden, um es für weitere Läufe erneut einzusetzen. Dazu aktivieren Sie unter dem Menü *File* die Funktion *Save As...*. In dem sich anschließend öffnenden Fenster wählen Sie unter *Templates and Macros* das Unterverzeichnis *Run Templates* aus und speichern dort die Daten unter einem geeigneten Namen.

• Um den PCR-Lauf zu starten, wechseln Sie zur Schaltfläche *Run* und aktivieren Sie die Funktion *Start Run* (siehe Abb. 8). Nach Angabe des Zielorts zum Speichern der Daten wird das PCR-Programm gestartet.

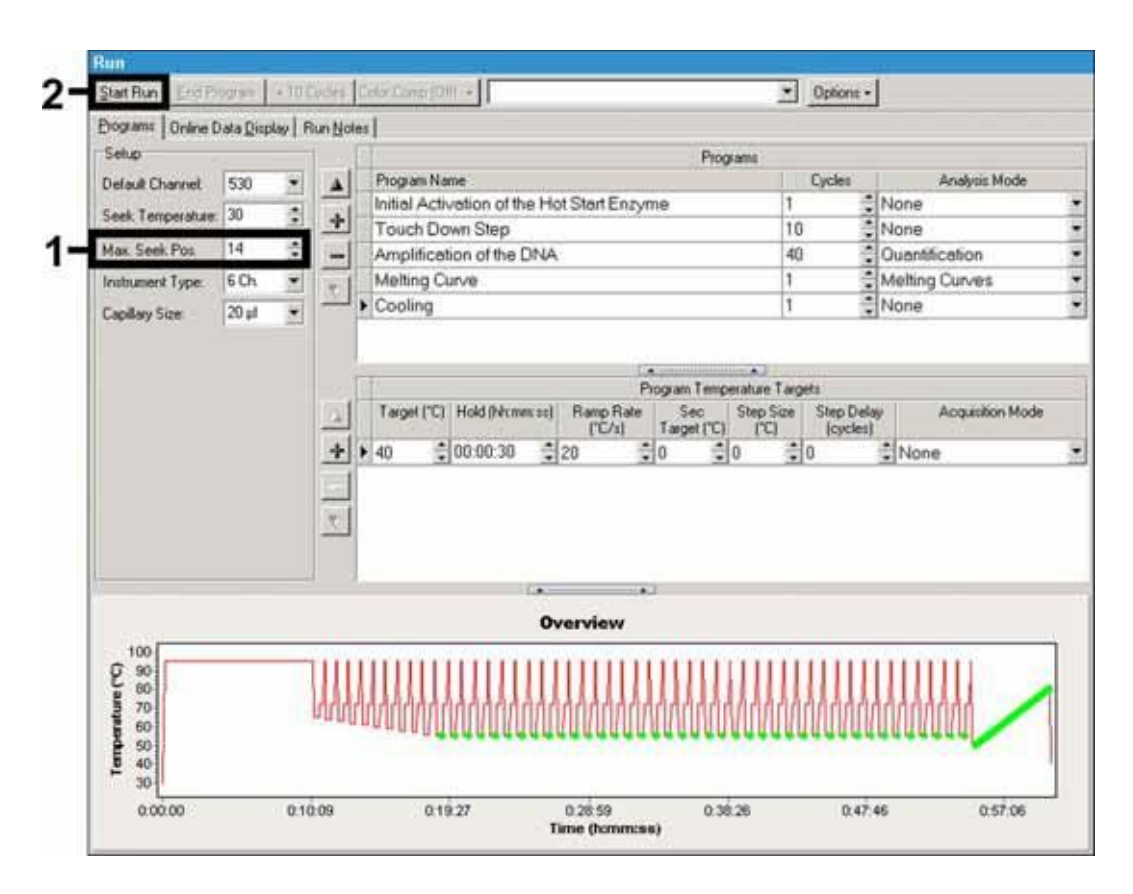

Abb. 8: Start des PCR-Laufs.

# <span id="page-25-0"></span>9. Auswertung

## <span id="page-25-1"></span>9.1 Auswertung der *LightCycler 1.1/1.2/1.5* Instrument PCR-Daten

Zur Analyse der mit dem *LightCycler 1.1/1.2/1.5* Instrument gewonnenen PCR-Daten empfehlen wir die Verwendung der *LightCycler* Software Version 3.5.

Bei Multicolor-Analysen treten Interferenzen zwischen den Fluorimeter-Kanälen auf. Die Software des *LightCycler 1.1/1.2/1.5* Instruments enthält eine als *Color Compensation File* bezeichnete Datei, welche diese Einstrahlungen kompensiert. Diese Datei öffnen Sie vor, während oder im Anschluss des PCR-Laufs durch Aktivierung der Schaltfläche *Choose CCC File* bzw. *Select CC Data*. Sollte kein *Color Compensation File* installiert sein,

erstellen Sie die Datei bitte unter Beachtung der Anleitung im *LightCycler Operator's Manual*. Nach Aktivierung des *Color Compensation File* erscheinen in den Fluorimeter-Kanälen F1, F2 und F3 getrennte Signale. Zur Analyse der PCR-Ergebnisse, die mit dem *artus* VZV LC PCR Kit gewonnen werden, wählen Sie bitte die Ansichtsfunktionen F1/F2 für die analytische VZV-PCR bzw. F3/Back-F1 für die PCR der *Internen Kontrolle*. Für die Analyse quantitativer Läufe beachten Sie bitte unbedingt den Abschnitt

8.3 Quantifizierung sowie die Technical Note zur Quantifizierung am *LightCycler 1.1/1.2/1.5* bzw. *LightCycler* 2.0 **Instrument** unter [www.qiagen.com/Products/ByLabFocus/MDX.](http://www.qiagen.com/Products/ByLabFocus/MDX)

Sollten Sie mehr als ein Herpes-*artus*-System in Ihren PCR-Lauf integriert haben, so achten Sie bitte darauf, die VZV-Proben getrennt zu analysieren. Wählen Sie dafür die entsprechenden Rotor-Positionen zur Auswertung aus.

Folgende Ergebnisse könnenauftreten:

1. Im Fluorimeter-Kanal F1/F2 wird ein Signal detektiert.

#### Das Ergebnis der Analyse ist positiv: Die Probe enthält VZV-DNA.

In diesem Fall ist die Detektion eines Signals im Kanal F3/Back-F1 unwesentlich, da hohe Ausgangskonzentrationen an VZV-DNA (positives Signal im Kanal F1/F2) zu einem reduzierten bis ausbleibenden Fluoreszenz-Signal der *Internen Kontrolle* im Kanal F3/Back-F1 führen können (Kompetition).

2. Im Fluorimeter-Kanal F1/F2 wird kein Signal detektiert, sondern nur im Kanal F3/Back-F1 (Signal der *Internen Kontrolle*).

### In der Probe ist keine VZV-DNA nachweisbar. Sie kann daher als negativ angesehen werden.

Bei negativer VZV-PCR schließt das detektierte Signal der *Internen Kontrolle* die Möglichkeit einer PCR-Inhibition aus.

3. Weder im Kanal F1/F2 noch im Kanal F3/Back-F1 wird ein Signal detektiert.

#### Eine diagnostische Aussage ist nicht möglich.

Hinweise zu Fehlerquellen und deren Beseitigung sind unter 10. Troubleshooting aufgeführt.

Beispiele für positive und negative PCR-Reaktionen sind in Abb. 9 und Abb. 10wiedergegeben.

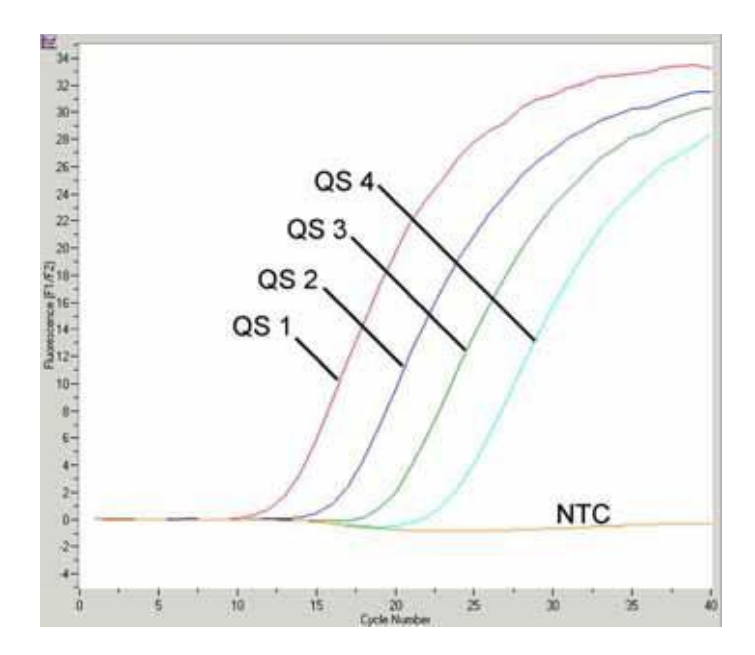

Abb. 9: Nachweis der *Quantifizierungsstandards* (*VZV LC/TM QS 1 - 4*) im Fluorimeter-Kanal F1/F2 des *LightCycler 1.1/1.2/1.5*  Instruments. NTC: non-template control (Negativkontrolle).

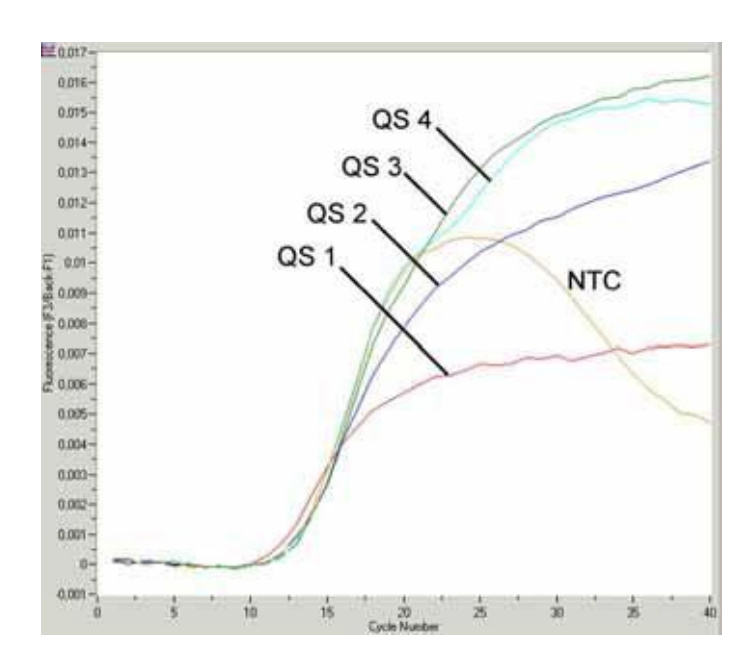

Abb. 10: Nachweis der *Internen Kontrolle* (*IC*) im Fluorimeter-Kanal F3/Back-F1 des *LightCycler 1.1/1.2/1.5* Instruments bei gleichzeitiger Amplifikation der *Quantifizierungsstandards* (*VZV LC/TM QS 1 - 4*). NTC: non-template control (Negativkontrolle). Bedingt durch die begrenzte Kompensation der Fluoreszenz-Interferenzen treten Überlagerungen der Signale der *Internen Kontrolle* in F3 durch positive Signale von F1 auf. Aus diesem Grund ist die Auswertung der Signale der *Internen Kontrolle* (F3) für

hochpositive Proben und Kontrollen nicht möglich.

# <span id="page-28-0"></span>9.2 Auswertung der *LightCycler 2.0* Instrument PCR-**Daten**

Zur Analyse der mit dem *LightCycler 2.0* Instrument gewonnenen PCR-Daten verwenden Sie bitte die *LightCycler* Software Version 4.0. Beachten Sie bitte auch die Hinweise im *LightCycler 2.0 Instrument Operator's Manual Version 4.0*.

Bitte gehen Sie bei der Analyse der PCR-Daten nach folgendem Schema vor (siehe Abb.11):

- Aktivieren Sie in der Menüleiste die Funktion *Analysis* und wählen Sie die Option *Absolute Quantification* aus, mit der grundsätzlich alle mit den *artus* LC PCR Kits generierten Amplifikationsdaten analysiert werden sollten.
- Die *LightCycler* Software Version 4.0 enthält eine als *Color*

*Compensation File* bezeichnete Datei, die Signal-Interferenzen zwischen den Fluoreszenz-Kanälen kompensiert. Diese Datei öffnen Sie während oder im Anschluss des PCR-Laufs durch Aktivierung der Schaltfläche *Color Comp* (*On/Off*) und anschließend *Select Color Compensation* (siehe Abb. 11). Sollte kein *Color Compensation File* installiert sein, erstellen Sie die Datei bitte unter Beachtung der Anleitung im *LightCycler Operator's Manual*.

• Nach Aktivierung des *Color Compensation File* erscheinen in den einzelnen Fluoreszenz-Kanälen getrennte Signale. Zur Analyse der PCR-Ergebnisse, die mit dem *artus* VZV LC PCR Kit gewonnen werden, wählen Sie bitte die Ansichtsfunktion 530/640 für die analytische VZV*-* PCR bzw. 705/Back 530 für die PCR der *Internen Kontrolle*.

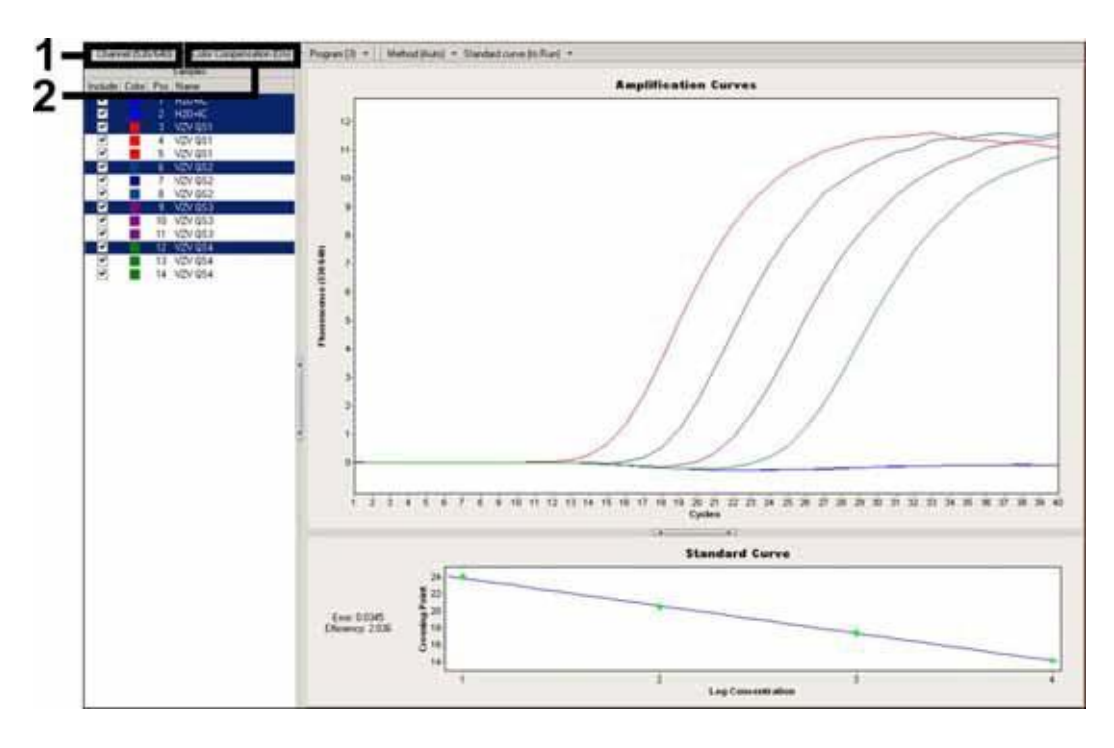

Abb. 11: Aktivierung des *Color Compensation File* und Auswahl des Fluoreszenz-Kanals.

Für die Analyse quantitativer Läufe beachten Sie bitte ferner den Abschnitt

8.3 Quantifizierung sowie die Technical Note zur Quantifizierung am *LightCycler 1.1/1.2/1.5* bzw. *LightCycler* 2.0 **Instrument** unter [www.qiagen.com/Products/ByLabFocus/MDX.](http://www.qiagen.com/Products/ByLabFocus/MDX)

Nach abgeschlossener Einstellung der Analyse-Optionen können folgende Ergebnisse auftreten:

1. Im Fluoreszenz-Kanal 530/640 wird ein Signal detektiert.

#### Das Ergebnis der Analyse ist positiv: Die Probe enthält VZV-DNA.

In diesem Fall ist die Detektion eines Signals im Kanal 705/Back 530 unwesentlich, da hohe Ausgangskonzentrationen an VZV-DNA (positives Signal im Kanal 530/640) zu einem reduzierten bis ausbleibenden Fluoreszenz-Signal der *Internen Kontrolle* im Kanal 705/Back 530 führen können (Kompetition).

2. Im Fluoreszenz-Kanal 530/640 wird kein Signal detektiert, sondern nur im Kanal 705/Back 530 (Signal der *Internen Kontrolle*).

In der Probe ist keine VZV-DNA nachweisbar. Sie kann daher als negativ angesehen werden.

Bei negativer VZV-PCR schließt das detektierte Signal der *Internen Kontrolle* die Möglichkeit einer PCR-Inhibition aus.

3. Weder im Kanal 530/640 noch im Kanal 705/Back 530 wird ein Signal detektiert.

#### Eine diagnostische Aussage ist nicht möglich.

Hinweise zu Fehlerquellen und deren Beseitigung sind unter 10. Troubleshooting aufgeführt.

Beispiele für positive und negative PCR-Reaktionen sind in Abb. 12 und Abb. 13dargestellt.

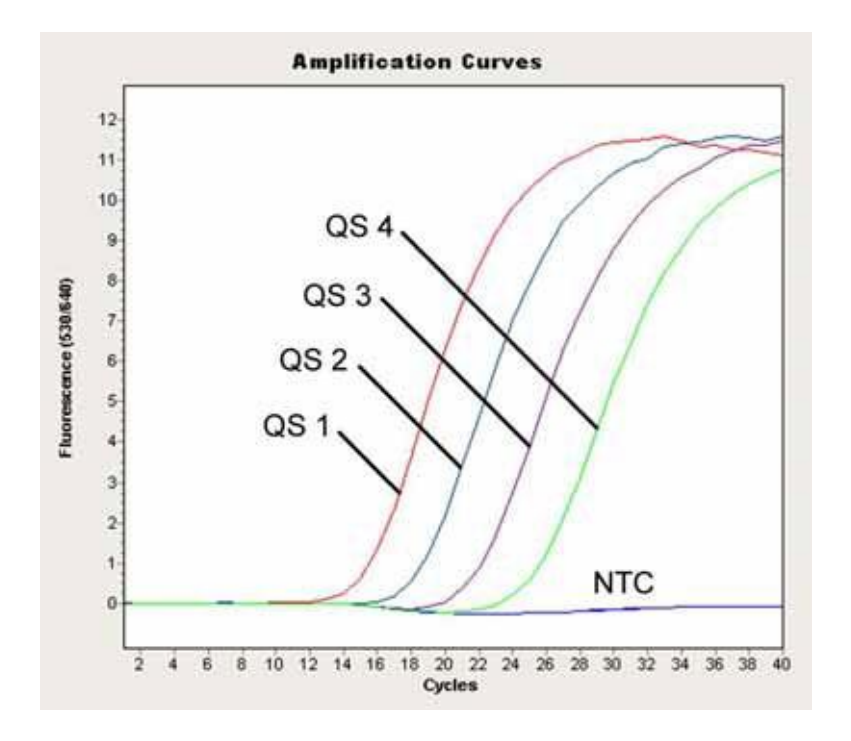

Abb. 12: Nachweis der *Quantifizierungsstandards* (*VZV LC/TM QS 1* - *4*) im Fluoreszenz-Kanal 530/640 des *LightCycler 2.0* Instruments. NTC: non-template control (Negativkontrolle).

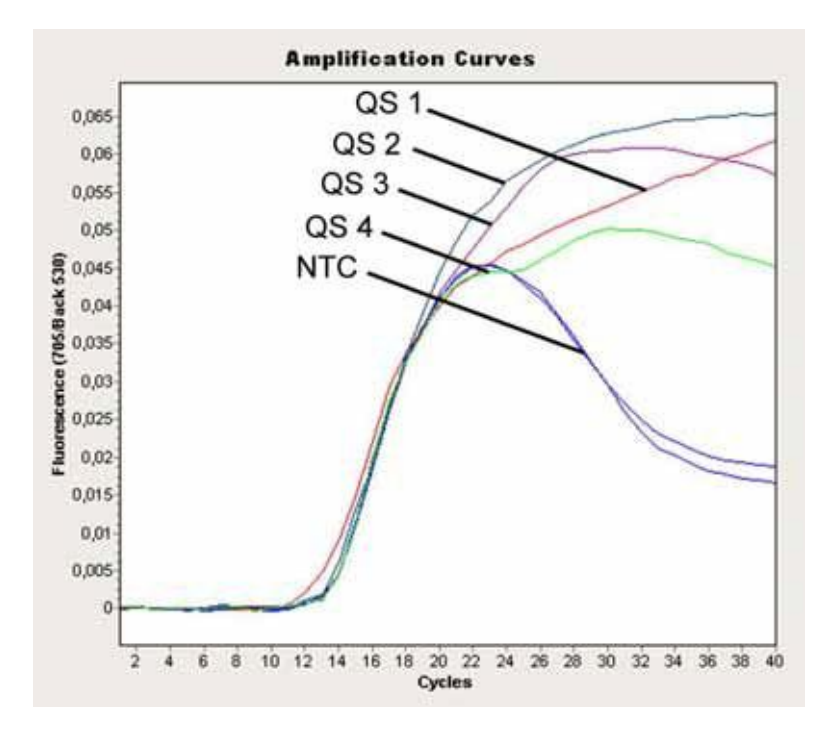

Abb. 13: Nachweis der *Internen Kontrolle* (*IC*) im Fluoreszenz-Kanal 705/Back 530 des *LightCycler 2.0* Instruments bei gleichzeitiger Amplifikation der *Quantifizierungsstandards* (*VZV LC/TM QS 1* - *4*). NTC: non-template control (Negativkontrolle).

# <span id="page-32-0"></span>10. Troubleshooting

### Kein Signal bei den Positivkontrollen (*VZV LC/TM QS 1 - 4*) im Fluoreszenz-Kanal F1/F2 bzw. 530/640:

- Die Wahl des Fluoreszenz-Kanals bei der PCR-Datenanalyse entspricht nicht den Protokollangaben.
	- � Wählen Sie für die Datenanalyse den Fluoreszenz-Kanal F1/F2 bzw. 530/640 für die analytische VZV-PCR und den Fluoreszenz-Kanal F3/Back-F1 bzw. 705/Back 530 für die PCR der *Internen Kontrolle*.
- Die Programmierung des Temperaturprofils des *LightCycler 1.1/1.2/1.5* bzw. *LightCycler 2.0* Instruments ist fehlerhaft.
	- �

#### 8.5 Programmierung der *LightCycler* Instrumente).

- Fehlerhaftes Zusammenstellen der PCR-Reaktion.
	- � Überprüfen Sie Ihre Arbeitsschritte mit Hilfe des Pipettierschemas (siehe 8.4 Vorbereitung der PCR) und wiederholen Sie ggf. die PCR.
- Die Lagerungsbedingungen für eine oder mehrere Kit-Komponenten entsprachen nicht den in 2. Lagerung angeführten Vorschriften oder das Haltbarkeitsdatum des *artus* VZV LC PCR Kits wurde überschritten.
	- � Bitte überprüfen Sie sowohl Lagerungsbedingungen als auch Haltbarkeitsdatum (siehe Kit-Etikett) der Reagenzien und verwenden Sie ggf. einen neuen Kit.

### Schwaches oder ausbleibendes Signal der *Internen Kontrolle* im Fluoreszenz-Kanal F3/Back-F1 bzw. 705/Back 530 bei gleichzeitiger Abwesenheit eines Signals im Kanal F1/F2 bzw. 530/640:

- Die PCR-Bedingungen entsprechen nicht dem Protokoll.
	- � Überprüfen Sie die PCR-Bedingungen (siehe oben) und wiederholen Sie ggf. die PCR mit korrigierten Einstellungen.
- Die PCR wurde inhibiert.
	- � Stellen Sie sicher, dass Sie ein von uns empfohlenes Aufreinigungsverfahren benutzen (siehe 8.1 DNA-Isolierung) und halten Sie sich exakt an die Herstellervorschrift.

� Vergewissern Sie sich, dass bei der DNA-Aufreinigung der zusätzliche empfohlene Zentrifugationsschritt zur vollständigen Entfernung von Ethanol-Resten vor der Elution durchgeführt wurde (siehe

#### 8.1 DNA-Isolierung).

- Es liegen aufreinigungsbedingte DNA-Verluste vor.
	- � Sollte die *Interne Kontrolle* zur Aufreinigung zugegeben worden sein, kann ein Ausbleiben des Signals der *Internen Kontrolle* bedeuten, dass aufreinigungsbedingte DNA-Verluste vorliegen. Stellen Sie sicher, dass Sie ein von uns empfohlenes Aufreinigungsverfahren anwenden (siehe 8.1 DNA-Isolierung) und halten Sie sich an die Herstellervorschrift.
- Die Lagerungsbedingungen für eine oder mehrere Kit-Komponenten entsprachen nicht den in 2. Lagerung angeführten Vorschriften oder das Haltbarkeitsdatum des *artus* VZV LC PCR Kits wurde überschritten.
	- � Bitte überprüfen Sie sowohl Lagerungsbedingungen als auch Haltbarkeitsdatum (siehe Kit-Etikett) der Reagenzien und verwenden Sie ggf. einen neuen Kit.

### Signale bei den Negativkontrollen im Fluoreszenz-Kanal F1/F2 bzw. 530/640 der analytischen PCR.

- Es liegt eine Kontamination während der Vorbereitung der PCR vor.
	- � Wiederholen Sie die PCR mit noch unbenutzten Reagenzien in Replikaten.
	- � Verschließen Sie die einzelnen PCR-Gefäße nach Möglichkeit jeweils unmittelbar nach Zugabe der zu untersuchenden Probe.
	- �
	- � Stellen Sie sicher, dass Arbeitsflächen und -geräte regelmäßig dekontaminiert werden.
- Es liegt eine aufreinigungsbedingte Kontamination vor.
	- � Wiederholen Sie die Aufreinigung und PCR der zu untersuchenden Proben unter Verwendung noch unbenutzter Reagenzien.
	- � Stellen Sie sicher, dass Arbeitsflächen und -geräte regelmäßig dekontaminiert werden.

Sollten weitere Fragen oder Probleme auftreten, kontaktieren Sie bitte unserenTechnischenService.

# <span id="page-34-1"></span><span id="page-34-0"></span>11. Spezifikationen 11.1 Analytische Sensitivität

Zur Bestimmung der analytischen Sensitivität des *artus* VZV LC PCR Kits unter Verwendung des *LightCycler 1.1/1.2/1.5* Instruments wurde eine Standard-Verdünnungsreihe von 60 bis nominal 0,019 VZV-Kopieäquivalenten\* /µl erstellt und mit dem *artus* VZV LC PCR Kit analysiert. Die Untersuchungen wurden an drei verschiedenen Tagen in Form von Achtfach-Bestimmungen durchgeführt. Das Ergebnis ist mit Hilfe einer Probit-Analyse ermittelt worden. Deren graphische Auswertung ist in Abb. 14 dargestellt. Die analytische Nachweisgrenze des *artus* VZV LC PCR Kits in Verbindung mit dem *LightCycler 1.1/1.2/1.5* Instrument liegt demzufolge bei 0,8 Kopien/ $\mu$ l (p = 0,05). Dies bedeutet, dass 0,8 Kopien/ $\mu$ l mit einer Wahrscheinlichkeit von 95 % detektiert werden können.

\*

Bei dem hier verwendeten Standard handelt es sich um ein kloniertes PCR-Produkt, dessen Konzentration spektral- und fluoreszenzphotometrisch bestimmtwurde.

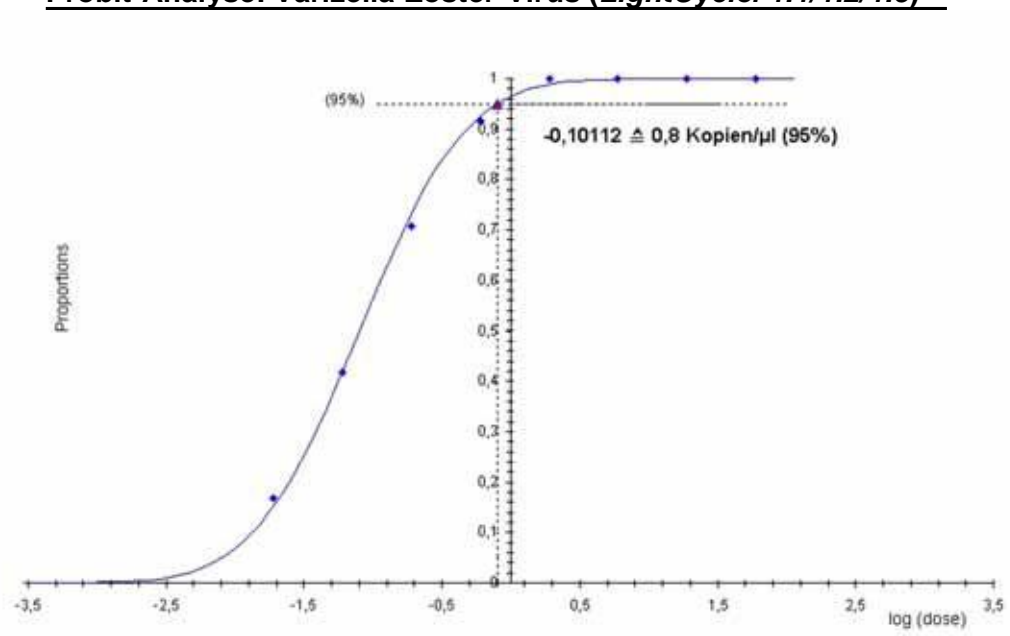

**Probit-Analyse: Varizella-Zoster-Virus (***LightCycler 1.1/1.2/1.5***)**

Abb. 14: Analytische Sensitivität des *artus* VZV LC PCR Kits unter Verwendung des *LightCycler 1.1/1.2/1.5* Instruments.

### <span id="page-35-0"></span>11.2 Spezifität

Die Spezifität des *artus* VZV LC PCR Kits wird in erster Linie durch die Auswahl der Primer und Sonden sowie die Wahl stringenter Reaktions- bedingungen gewährleistet. Die Primer und Sonden sind anhand einer Sequenzvergleichs-Analyse auf eventuelle Homologien zu allen in Genbanken publizierten Sequenzen überprüft worden. Auf diese Weise wurde auch die Detektierbarkeit allerrelevanten Stämme kontrolliert.

Die Validierung der Spezifität erfolgte zudem an 30 verschiedenen VZV negativen Liquorproben, die mit den im *VZV LC Master* enthaltenen VZV spezifischen Primern und Sonden kein Signal generierten.

Für die Bestimmung der Spezifität des *artus* VZV LC PCR Kits wurde die in Tabelle 2 aufgeführte Kontrollgruppe auf ihre Kreuzreaktivität untersucht. Keiner der getesteten Erreger war reaktiv.

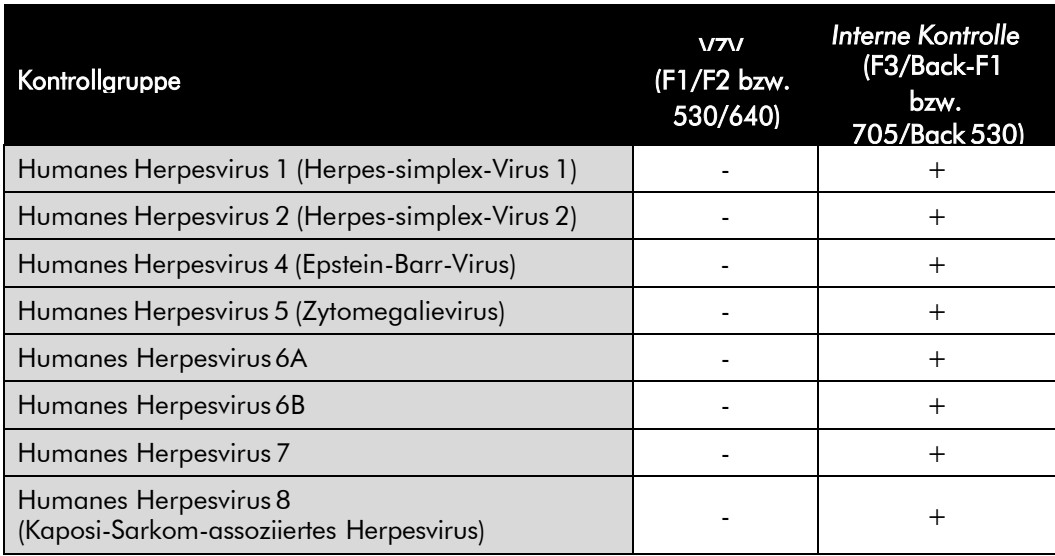

Tabelle 2: Spezifitätstestung des Kits mit potentiell kreuzreaktiven Erregern.

### <span id="page-36-0"></span>11.3 Präzision

Die Präzisionsdaten wurden für den *artus* VZV LC PCR Kit unter Verwendung des *LightCycler 1.1/1.2/1.5* Instruments erhoben und erlauben die Ermittlung der Totalvarianz (Gesamtstreuung) des Testsystems. Diese Totalvarianz setzt sich zusammen aus der Intra-Assay Variabilität (Streuung von Proben derselben Konzentration innerhalb eines Versuchsansatzes), der Inter-Assay Variabilität (Streuung aufgrund der Anwendung durch verschiedene

Personen innerhalb eines Labors und unter Benutzung verschiedener Geräte gleichen Typs) und der Inter-Chargen Variabilität (Streuung unter Verwendung unterschiedlicher Chargen). Dabei werden jeweils die Standardabweichung, die Varianz und der Variationskoeffizient sowohl für die Erreger-spezifische als auch für die PCR der *Internen Kontrolle* berechnet.

Diese Daten wurden für den *artus* VZV LC PCR Kit anhand des *Quantifizierungsstandards* mit der geringsten Konzentration (*QS 4*; 10 Kopien/µl) ermittelt. Die Untersuchungen wurden in Form von Achtfach-Bestimmungen durchgeführt. Die Auswertung der Ergebnisse wurde anhand der Ct-Werte der Amplifikationskurven (Ct: *threshold cycle*, siehe Tabelle 3) und der daraus ermittelten quantitativen Werte in Kopien/µl (siehe Tabelle 4) vorgenommen. Demnach beträgt die Gesamtstreuung einer beliebigen Probe

der genannten Konzentration 0,88 % (Ct) bzw. 11,40 % (Konz.), für den Nachweis der *Internen Kontrolle* 1,26 % (Ct). Diese Werte basieren auf der Gesamtheit aller Einzelwerte der ermittelten Variabilitäten.

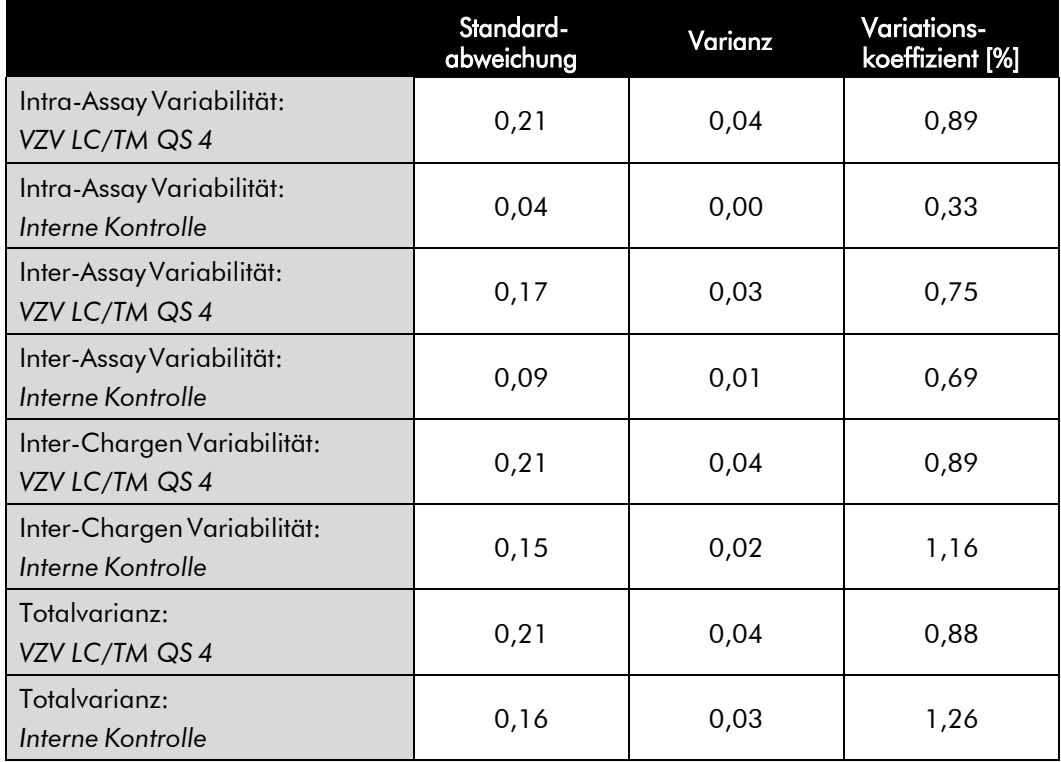

Tabelle 3: Präzisionsdaten auf Grundlage der Ct-Werte.

Tabelle 4: Präzisionsdaten auf Grundlage der quantitativen Werte (in Kopien/µl).

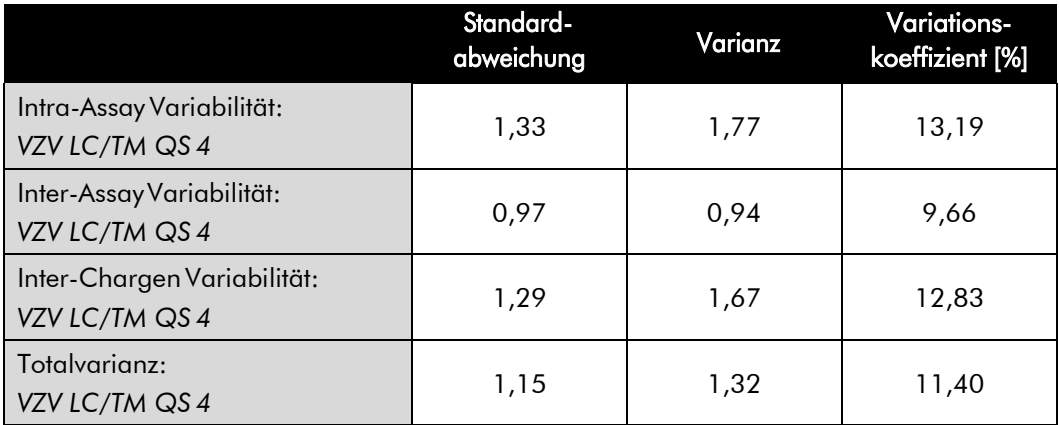

### <span id="page-38-0"></span>11.4 Robustheit

Die Überprüfung der Robustheit dient der Ermittlung der Gesamtausfallrate des *artus* VZV LC PCR Kits. Hierzu wurden 30 VZV negative Liquor-proben mit je 2,1 Kopien/µl Elutionsvolumen VZV-Kontroll-DNA (dreifache Konzentration der analytischen Sensitivitätsgrenze) versetzt, mit dem QIAamp DNA Mini Kit aufgereinigt (siehe 8.1 DNA-Isolierung) und mit dem *artus* VZV LC PCR Kit analysiert. Die Ausfallrate für VZV betrug für die Gesamtheit der Proben 0 %. Die Robustheit der *Internen Kontrolle* wurde zusätzlich durch die Aufreinigung und Analyse von 30 VZV negativen Liquorproben überprüft. Die Gesamtausfallrate betrug 0 %. Damit beträgt die Robustheit des *artus* VZV LC PCR Kits  $> 99\%$ .

### <span id="page-38-1"></span>11.5 Reproduzierbarkeit

Die Daten der Reproduzierbarkeit werden zum Zweck der regelmäßigen Leistungsbewertung des *artus* VZV LC PCR Kits sowie des Leistungs- vergleichs mit anderen Produkten durch die Teilnahme an Ringversuchen erhoben.

## <span id="page-38-2"></span>11.6 Diagnostische Evaluierung

Der *artus* VZV LC PCR Kit wird derzeit noch in mehreren Studien evaluiert.

# <span id="page-38-3"></span>12. Besondere Hinweise zum Produkt-**Gebrauch**

- Alle Reagenzien dürfen ausschließlich zur In-vitro-Diagnostik verwendet werden.
- Die Anwendung sollte durch Personal erfolgen, das speziell in Invitro-Diagnostika-Verfahren (EN375) unterrichtet und ausgebildet wurde.
- Die genaue Einhaltung des Protokolls ist unbedingt erforderlich, um optimale PCR-Ergebnisse zu erreichen.
- Die auf der Verpackung und den Etiketten der einzelnen Komponenten angegebenen Verfallsdaten sind zu beachten. Abgelaufene Reagenzien sind nicht zu benutzen.

# <span id="page-39-0"></span>13. Sicherheitsinformationen

Sicherheitsinformationen zum *artus* VZV LC PCR Kit können Sie dem entsprechenden Sicherheitsdatenblatt entnehmen (safety data sheet, SDS). Dieses finden Sie als kompakte und anwenderfreundliche PDF-Datei unter [www.qiagen.com/safety.](http://www.qiagen.com/safety.)

# <span id="page-39-1"></span>14. Qualitätskontrolle

In Übereinstimmung mit dem ISO 9001 und ISO 13485-zertifizierten Qualitäts-Management-System von QIAGEN wurde jede Charge des *artus* VZV LC PCR Kits gegen vorgegebene Spezifikationen getestet, um eine einheitliche Produktqualität zu gewährleisten.

# <span id="page-39-2"></span>15. Literatur

Mackay IM. Real-time PCR in the microbiology laboratory. Clin. Microbiol. Infect. 2004; 10 (3): 190 - 212.

<span id="page-40-0"></span>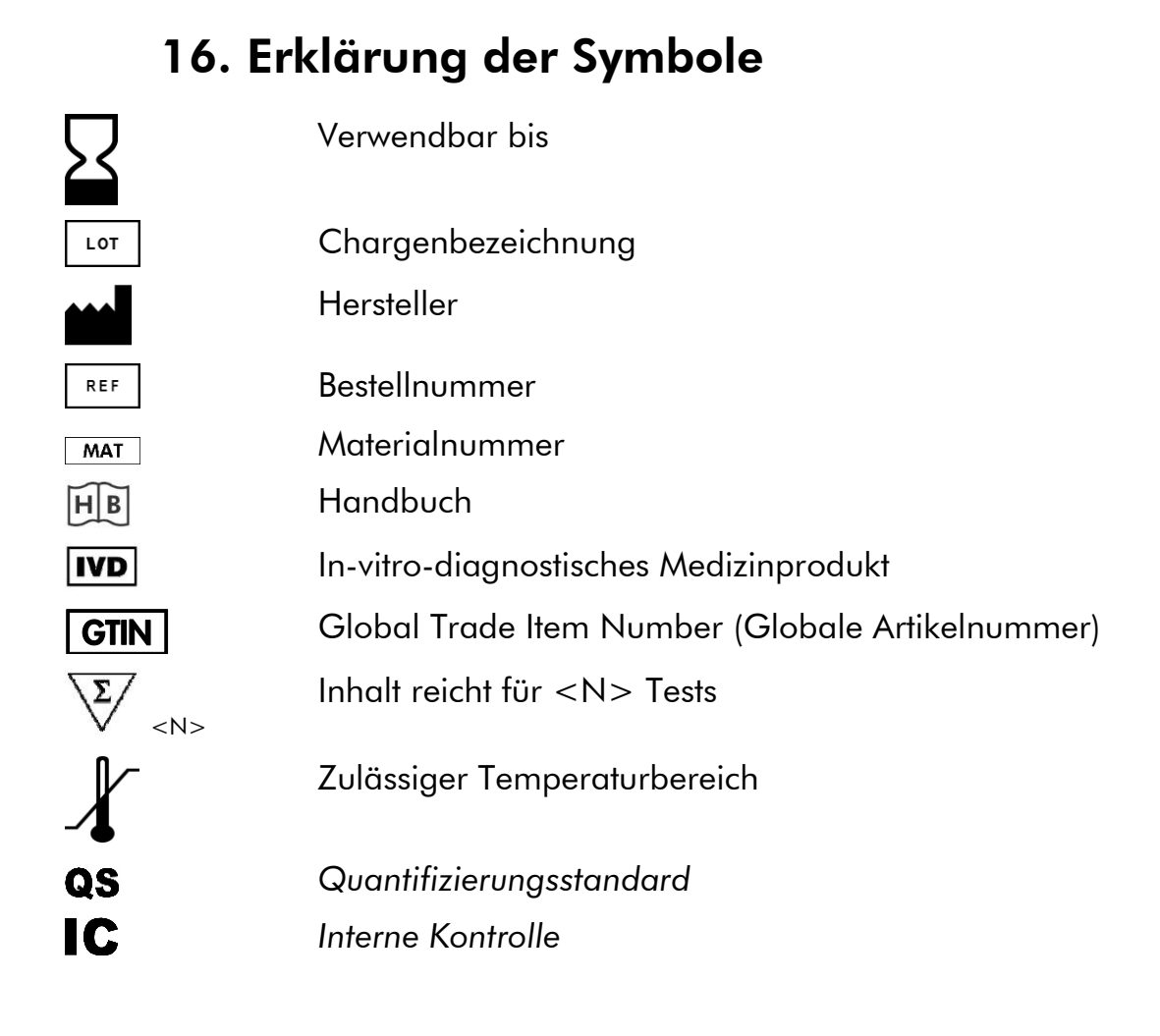

#### www.qiagen.com

Australia = techservice-au@qiagen.com Austria  $*$  techservice-at@qiagen.com Belgium  $*$  techservice-bnl@qiagen.com **Brazil**  $\blacksquare$  suportetecnico.brasil@qiagen.com **Canada E** techservice-ca@qiagen.com China ■ techservice-cn@qiagen.com **Denmark** ■ techservice-nordic@qiagen.com Finland  $=$  techservice-nordic@qiagen.com France ■ techservice-fr@qiagen.com Germany  $\blacksquare$  techservice-de@qiagen.com Hong Kong **E** techservice-hk@qiagen.com India  $\equiv$  techservice-india@qiagen.com Ireland  $\blacksquare$  techservice-uk@qiagen.com Italy = techservice-it@qiagen.com Japan · techservice-jp@qiagen.com Korea (South) · techservice-kr@qiagen.com Luxembourg · techservice-bnl@qiagen.com **Mexico**  $*$  techservice-mx@qiagen.com The Netherlands  $\blacksquare$  techservice-bnl@qiagen.com Norway **\*** techservice-nordic@qiagen.com Singapore  $\blacksquare$  techservice-sg@qiagen.com Sweden · techservice-nordic@qiagen.com **Switzerland E** techservice-ch@qiagen.com  $UK =$  techservice-uk@qiagen.com  $USA$  = techservice-us@qiagen.com

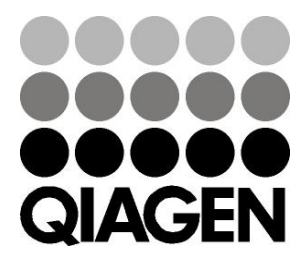

# 1046899DE 148052856 Sample & Assay Technologies